Действительно начиная с версии 01.00.zz (Фирменное ПО прибора)

# Инструкция по эксплуатации Cerabar PMP50

Измерение давления HART

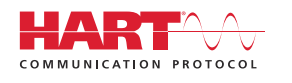

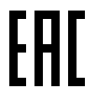

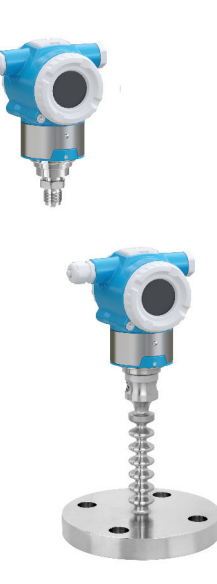

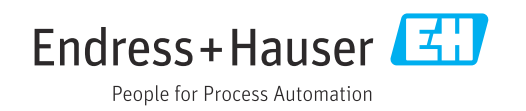

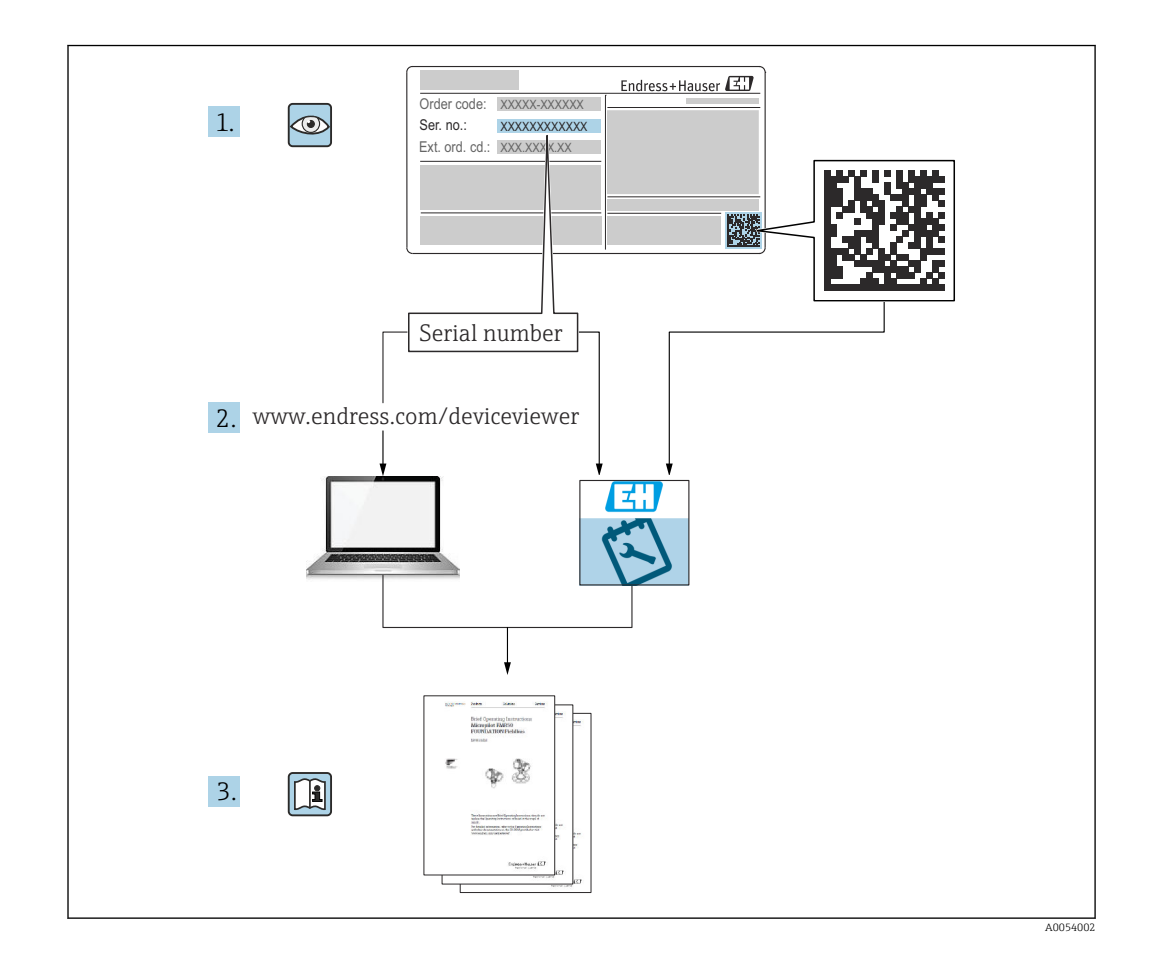

- Убедитесь в том, что документ хранится в безопасном месте и всегда доступен при работе с прибором
- В целях предотвращения опасности для персонала и имущества внимательно ознакомьтесь с разделом "Основные указания по технике безопасности", а также со всеми другими указаниями по технике безопасности, содержащимися в документе и имеющими отношение к рабочим процедурам

Изготовитель оставляет за собой право изменять технические данные без предварительного уведомления. Актуальную информацию и обновления настоящего руководства по эксплуатации можно получить в региональной торговой организации Endress+Hauser.

## Содержание

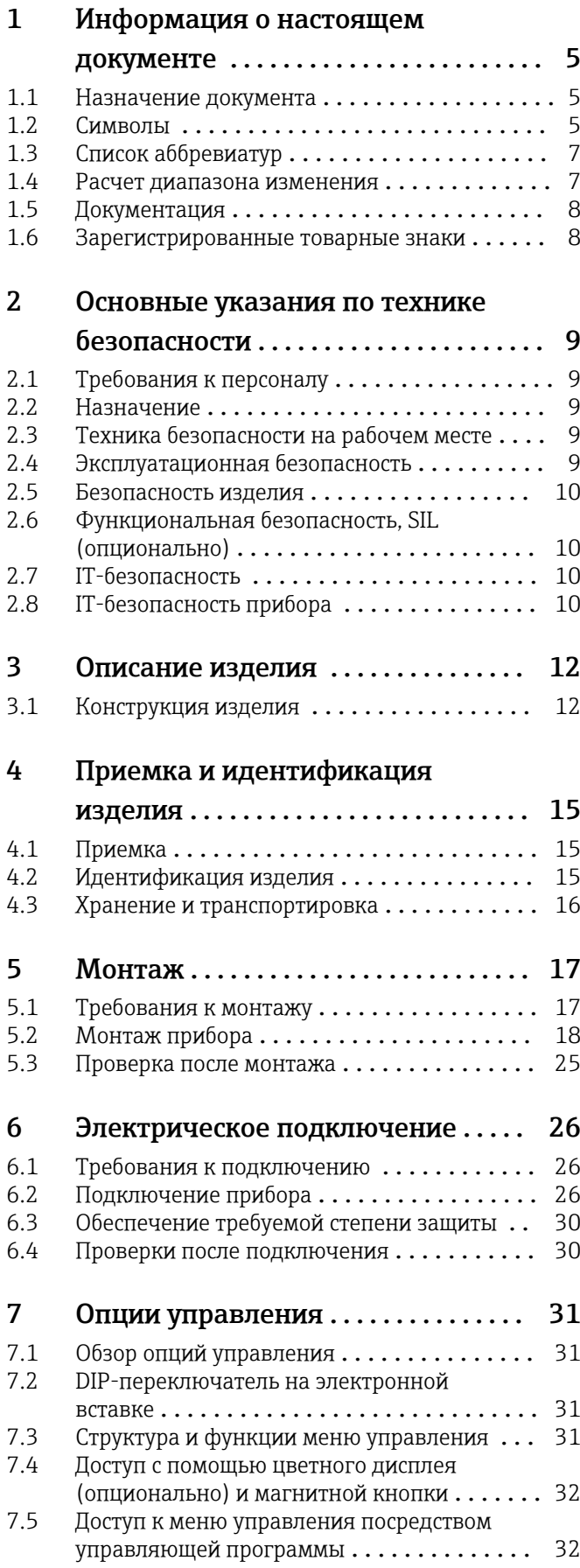

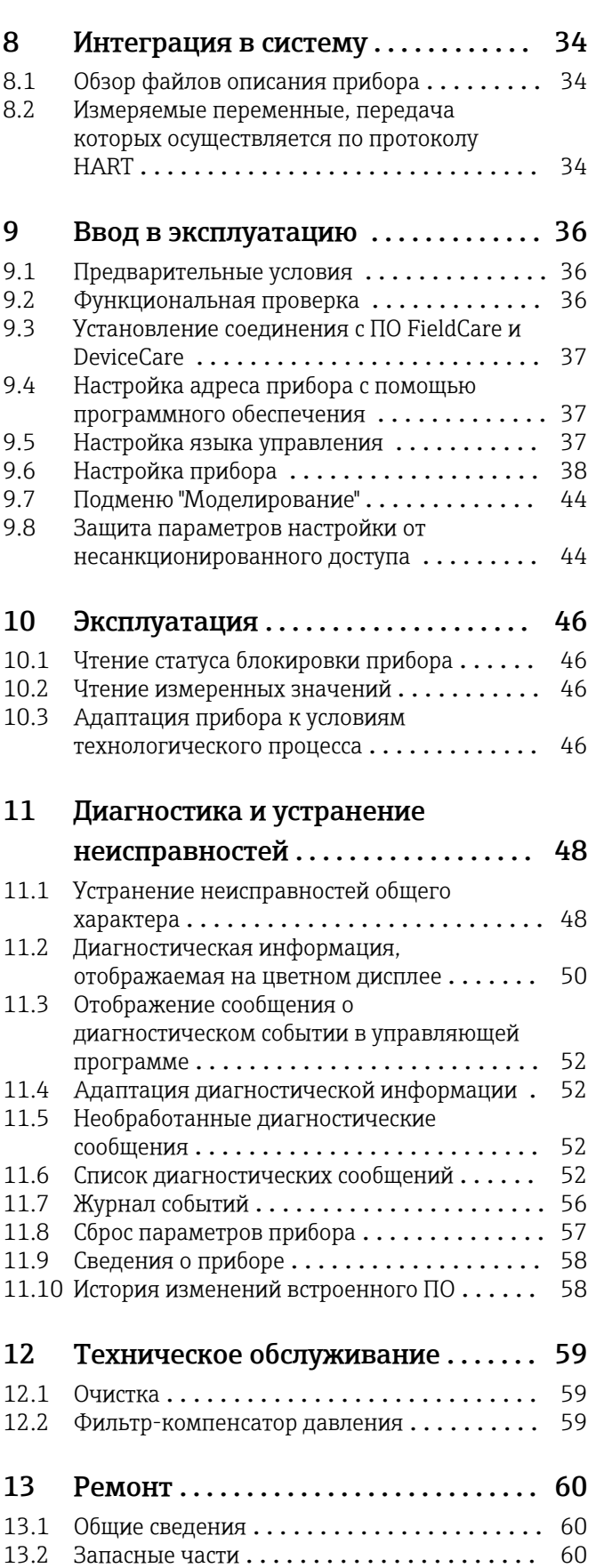

13.3 Замена [.............................](#page-60-0) 61

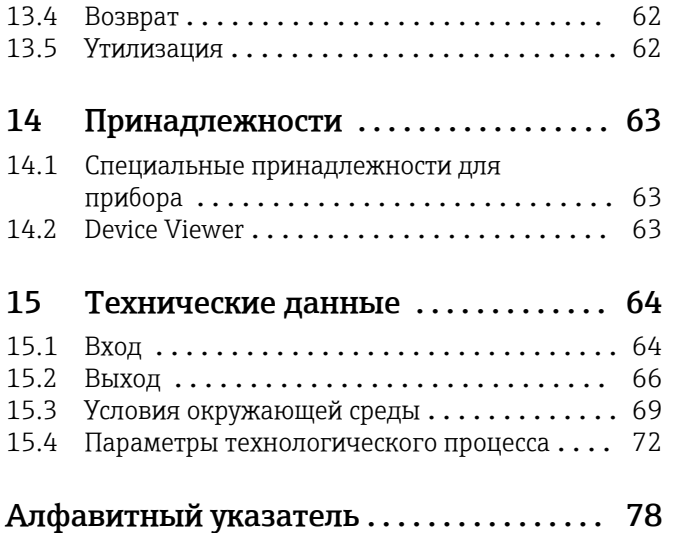

## <span id="page-4-0"></span>1 Информация о настоящем документе

## 1.1 Назначение документа

Данное руководство содержит информацию, необходимую для работы с прибором на различных этапах его эксплуатации: начиная с идентификации, приемки и хранения, монтажа, подсоединения, ввода в эксплуатацию и эксплуатации и завершая устранением неисправностей, сервисным обслуживанием и утилизацией.

## 1.2 Символы

#### 1.2.1 Символы техники безопасности

#### **ΟΠΑCHO**

Этот символ предупреждает об опасной ситуации. Если не предотвратить такую ситуацию, она приведет к серьезной или смертельной травме.

#### **А ОСТОРОЖНО**

Этот символ предупреждает об опасной ситуации. Если не предотвратить эту ситуацию, она может привести к серьезной или смертельной травме.

#### **ВНИМАНИЕ**

Этот символ предупреждает об опасной ситуации. Если не предотвратить эту ситуацию, она может привести к травме легкой или средней степени тяжести.

#### **УВЕДОМЛЕНИЕ**

Этот символ содержит информацию о процедурах и других данных, которые не приводят к травмам.

#### 1.2.2 Электротехнические символы

#### Заземление:  $\pm$

Клемма для подключения к системе заземления.

### 1.2.3 Описание информационных символов

#### Разрешено:

Означает разрешенные процедуры, процессы или действия.

#### Запрещено:

Означает запрещенные процедуры, процессы или действия.

#### Дополнительная информация:

Ссылка на документацию:

Ссылка на страницу:

Серия шагов: 1. , 2. , 3.

Результат отдельного шага:

#### 1.2.4 Символы на рисунках

Номера пунктов: 1, 2, 3 ...

Серия шагов: 1. , 2. , 3.

Виды: A, B, C, ...

### 1.2.5 Символы на приборе

#### Указания по технике безопасности:  $\underline{\mathbb{A}} \to \boxed{\mathbb{B}}$

Соблюдайте указания по технике безопасности, содержащиеся в соответствующем руководстве по эксплуатации.

## <span id="page-6-0"></span>1.3 Список аббревиатур

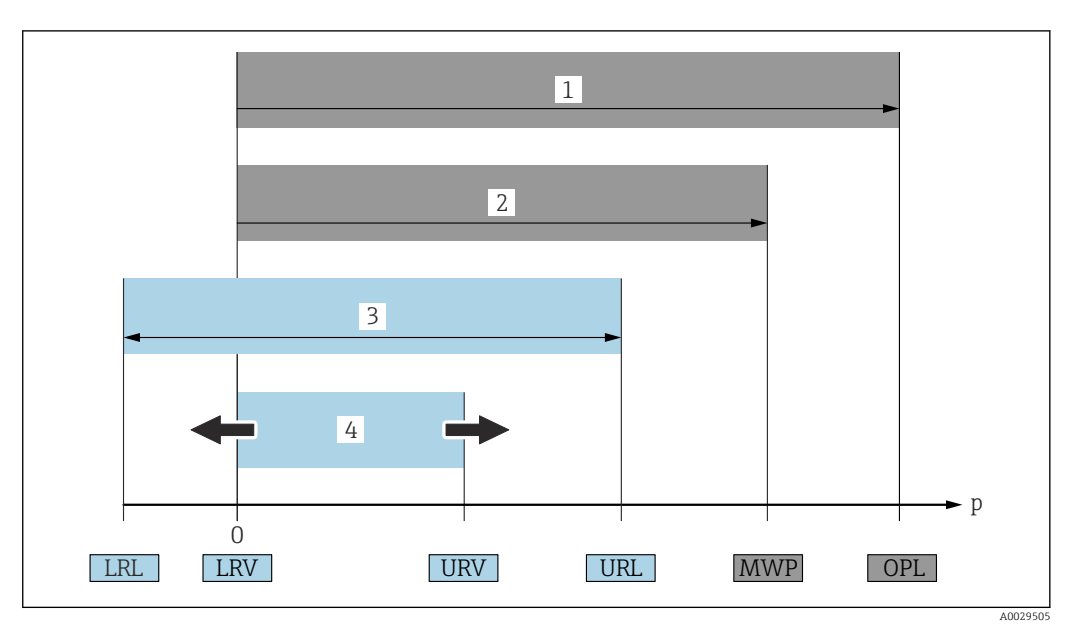

- *1 ПИД (предел избыточного давления, предельная перегрузка для измерительной ячейки) прибора зависит от элемента с наименьшим номинальным давлением среди выбранных компонентов, то есть необходимо принимать во внимание не только саму измерительную ячейку, но и присоединение к процессу. Следует учитывать зависимость между температурой и давлением.*
- *2 МРД (максимальное рабочее давление) измерительных ячеек определяется элементом с наименьшим номинальным давлением среди выбранных компонентов, т. е. кроме измерительной ячейки необходимо принимать во внимание присоединение к процессу. Следует учитывать зависимость между температурой и давлением. Воздействие максимального рабочего давления (МРД) на прибор допускается в течение неограниченного времени. Значение МРД указано на заводской табличке*
- *3 Максимальный диапазон измерения соответствует промежутку между НПИ и ВПИ. Этот диапазон измерения эквивалентен максимальному диапазону калибровки/регулировки*
- *4 Калибруемая (настраиваемая) шкала соответствует промежутку между НЗД и ВЗД. Заводская настройка: от 0 до ВПИ. Другие калибруемые диапазоны можно заказать в качестве пользовательских диапазонов*
- *p Давление*
- *НПИ Нижний предел измерения*
- *ВПИ Верхний предел измерения*
- *НЗД Нижнее значение диапазона*
- *ВЗД Верхнее значение диапазона*
- *ДД Динамический диапазон. Примеры см. в следующем разделе*

## 1.4 Расчет диапазона изменения

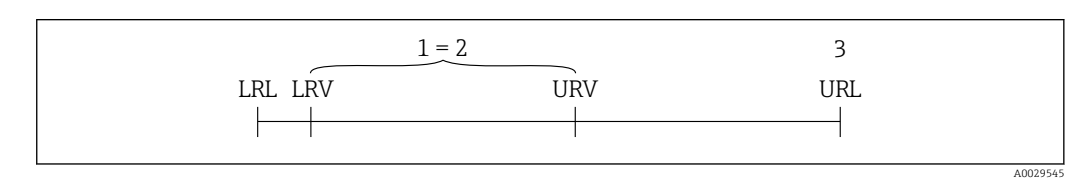

- *1 Калибруемая (настраиваемая) шкала*
- *2 Шкала с отсчетом от нуля*
- *3 Верхний предел измерения*

Пример:

- Измерительная ячейка: 10 бар (150 фунт/кв. дюйм)
- Верхний предел измерения (ВПИ) = 10 бар (150 фунт/кв. дюйм)
- Калибруемая (настраиваемая) шкала: 0 до 5 бар (0 до 75 фунт/кв. дюйм)
- Нижнее значение диапазона (НЗД) = 0 бар (0 фунт/кв. дюйм)
- Верхнее значение диапазона (ВЗД) = 5 бар (75 фунт/кв. дюйм)

<span id="page-7-0"></span>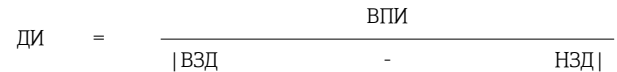

В данном примере ДИ составляет 2:1. Данная шкала измерения имеет отсчет от нуля.

## 1.5 Документация

Все доступные документы можно загрузить:

- по серийному номеру прибора (описание см. на обложке);
- по двухмерному штрих-коду прибора (описание см. на обложке);
- в разделе «Документация» на веб-сайте www.endress.com.

#### 1.5.1 Дополнительная документация для различных приборов

В зависимости от заказанного исполнения прибор поставляется с дополнительными документами: строго соблюдайте инструкции, приведенные в дополнительной документации. Дополнительная документация является неотъемлемой частью документации по прибору.

### 1.6 Зарегистрированные товарные знаки

#### **HART®**

Зарегистрированный товарный знак FieldComm Group, Остин, Техас, США.

## <span id="page-8-0"></span>2 Основные указания по технике безопасности

## 2.1 Требования к персоналу

Персонал, занимающийся монтажом, вводом в эксплуатацию, диагностикой и техническим обслуживанием, должен соответствовать указанным ниже требованиям.

- ‣ Пройти необходимое обучение и обладать соответствующей квалификацией для выполнения конкретных функций и задач.
- ‣ Получить разрешение на выполнение данных работ от руководства предприятия.
- ‣ Ознакомиться с нормами федерального/национального законодательства.
- ‣ Перед началом работы внимательно ознакомиться с инструкциями, представленными в руководстве, с сопроводительной документацией, а также с сертификатами (в зависимости от цели применения).
- ‣ Следовать инструкциям и соблюдать условия.

Обслуживающий персонал должен соответствовать указанным ниже требованиям.

- ‣ Пройти инструктаж и получить разрешение на выполнение данных работ от руководства предприятия.
- ‣ Следовать инструкциям, приведенным в настоящем руководстве по эксплуатации.

## 2.2 Назначение

Прибор Cerabar представляет собой преобразователь для измерения уровня и давления.

### 2.2.1 Использование не по назначению

Изготовитель не несет ответственности за повреждения, вызванные неправильным использованием или использованием прибора не по назначению.

Устойчивость материалов к вредному воздействию

‣ Сведения о специальных жидкостях, в том числе жидкостях для очистки: специалисты Endress+Hauser готовы предоставить всю необходимую информацию, касающуюся коррозионной устойчивости материалов, находящихся в контакте с жидкостями, но не несут какой-либо ответственности и не предоставляют каких бы то ни было гарантий.

## 2.3 Техника безопасности на рабочем месте

При работе с прибором следует соблюдать следующие правила.

- ‣ В соответствии с федеральным/национальным законодательством персонал должен использовать средства индивидуальной защиты.
- ‣ Подключение прибора выполняется при отключенном сетевом напряжении.

## 2.4 Эксплуатационная безопасность

Опасность несчастного случая!

- ‣ Эксплуатируйте только такой прибор, который находится в надлежащем техническом состоянии, без ошибок и неисправностей.
- ‣ Ответственность за работу изделия без помех несет оператор.

#### <span id="page-9-0"></span>Модификации датчика

Несанкционированное изменение конструкции прибора запрещено и может представлять опасность.

‣ Если, несмотря на это, все же требуется внесение изменений в конструкцию датчика, обратитесь в компанию Endress+Hauser.

#### Ремонт

Условия длительного обеспечения эксплуатационной безопасности и надежности:

- ‣ проведение ремонта прибора только при наличии специального разрешения; ‣ соблюдение федерального/национального законодательства в отношении
- ремонта электрических приборов;
- ‣ использование только оригинальных запасных частей и комплектующих производства компании Endress+Hauser.

#### Взрывоопасные зоны

Во избежание травмирования персонала и повреждения оборудования при использовании прибора в зоне, указанной в сертификате (например, взрывозащита, безопасность сосуда, работающего под давлением):

- ‣ информация на заводской табличке позволяет определить соответствие приобретенного прибора сертифицируемой рабочей зоне, в которой прибор будет установлен.
- ‣ см. характеристики в отдельной сопроводительной документации, которая является неотъемлемой частью настоящего руководства по эксплуатации.

## 2.5 Безопасность изделия

Прибор разработан в соответствии с надлежащей инженерной практикой, соответствует современным требованиям по безопасности, прошел испытания и поставляется с завода в безопасном для эксплуатации состоянии.

Он соответствует общим стандартам безопасности и требованиям законодательства. Кроме того, прибор соответствует директивам ЕС, перечисленным в декларации соответствия требованиям ЕС для конкретного прибора. Компания Endress+Hauser подтверждает это нанесением маркировки CE на прибор.

## 2.6 Функциональная безопасность, SIL (опционально)

В отношении приборов, которые используются для обеспечения функциональной безопасности, необходимо строгое соблюдение требований руководства по функциональной безопасности.

## 2.7 IT-безопасность

Гарантия компании Endress+Hauser на прибор действует только в том случае, если монтаж и эксплуатация производятся согласно инструкциям, изложенным в руководстве по эксплуатации. Прибор оснащен средствами безопасности для защиты от непреднамеренного изменения настроек. Меры IT-безопасности, соответствующие стандартам безопасности операторов и предназначенные для обеспечения дополнительной защиты устройств и передачи данных с устройств, должны быть реализованы самими операторами.

## 2.8 IT-безопасность прибора

В приборе реализованы специальные функции для поддержки защитных мер, принимаемых оператором. Данные функции доступны для настройки пользователем и при правильном применении обеспечивают повышенную эксплуатационную безопасность. Обзор наиболее важных функций приведен в следующем разделе:

- Защита от записи с помощью аппаратного переключателя
- Код доступа для изменения уровня доступа (применяется для управления c помощью ПО FieldCare, DeviceCare, средств управления активами предприятия, например AMS, PDM)

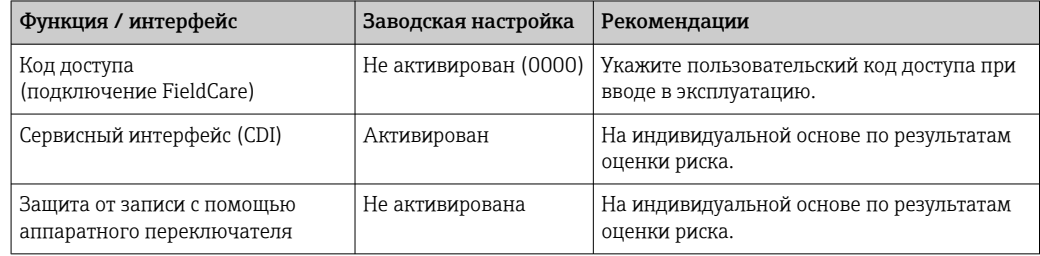

### 2.8.1 Защита от записи на основе пароля

Защита доступа для записи к параметрам прибора с помощью управляющей программы, например FieldCare., DeviceCare). Авторизация доступа однозначно регулируется посредством индивидуального пользовательского кода доступа.

Код доступа не входит в комплект поставки прибора.

#### Общие указания по использованию паролей

- Назначьте безопасный пароль при определении кода доступа и управлении им.
- Пользователь обязан распоряжаться и пользоваться кодом доступа с должной осторожностью.
- В случае утери пароля см. раздел "Сброс прибора".

## <span id="page-11-0"></span>3 Описание изделия

## 3.1 Конструкция изделия

### 3.1.1 Металлическая мембрана

Стандартный прибор (без разделительной диафрагмы)

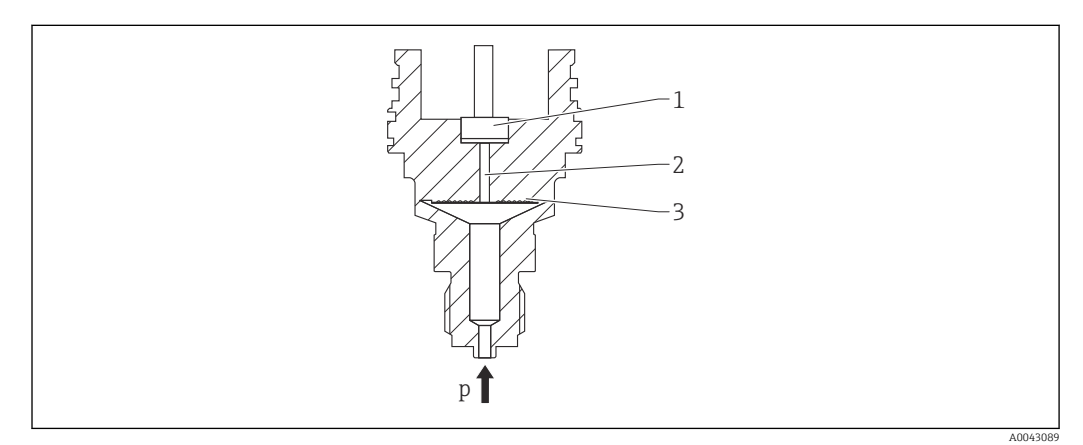

- *1 Измерительный элемент*
- *2 Канал с заполняющей жидкостью*
- *3 Металлическая мембрана*
- *p Давление*

Давление прогибает металлическую мембрану измерительной ячейки. Заполняющая жидкость передает давление на мост Уитстона (полупроводниковая технология). Измеряется изменение выходного напряжения моста, которое зависит от перепада давления. Затем выполняется дальнейшая обработка полученных данных.

#### Преимущества:

- Можно использовать при высоком давлении.
- Высокая долговременная стабильность.
- Высокая устойчивость к перегрузкам.
- Вторичный барьер обеспечивает дополнительную безопасность.
- Значительное снижение теплового воздействия.

#### Прибор с разделительной диафрагмой

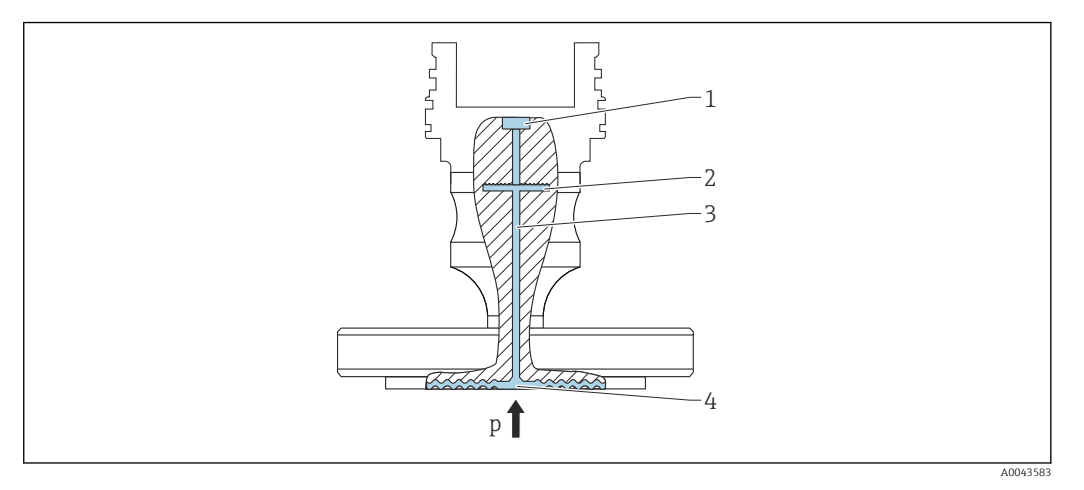

- *1 Измерительный элемент*
- *2 Внутренняя мембрана*
- *3 Канал с заполняющей жидкостью*
- *4 Металлическая мембрана*
- *p Давление*

Давление воздействует на мембрану разделительной диафрагмы и передается на внутреннюю мембрану заполняющей жидкостью. Внутренняя мембрана прогибается. Заполняющая жидкость передает давление на измерительный элемент, на котором находится мост Уитстона. Измеряется изменение выходного напряжения моста, которое зависит от перепада давления. Затем выполняется дальнейшая обработка полученных данных.

#### Преимущества:

- В зависимости от исполнения возможно использование при давлении до 400 бар (6000 фунт/кв. дюйм) и предельных рабочих температурах.
- Высокая долговременная стабильность.
- Высокая устойчивость к перегрузкам.
- Стандартный прибор (без разделительной диафрагмы): второй технологический барьер (вторичная защита) для максимальной надежности.

#### *Применение разделительных диафрагм*

Системы с разделительными диафрагмами используются там, где требуется разделение прибора и технологической среды. Системы с разделительными диафрагмами имеют явные преимущества в следующих случаях:

- при предельной рабочей температуре за счет использования теплоизоляторов;
- если необходима крайне интенсивная очистка точки измерения или место установки характеризуется очень высокой влажностью.

### 3.1.2 Измерение уровня (уровень, объем и масса)

#### Стандартный прибор (без разделительной диафрагмы)

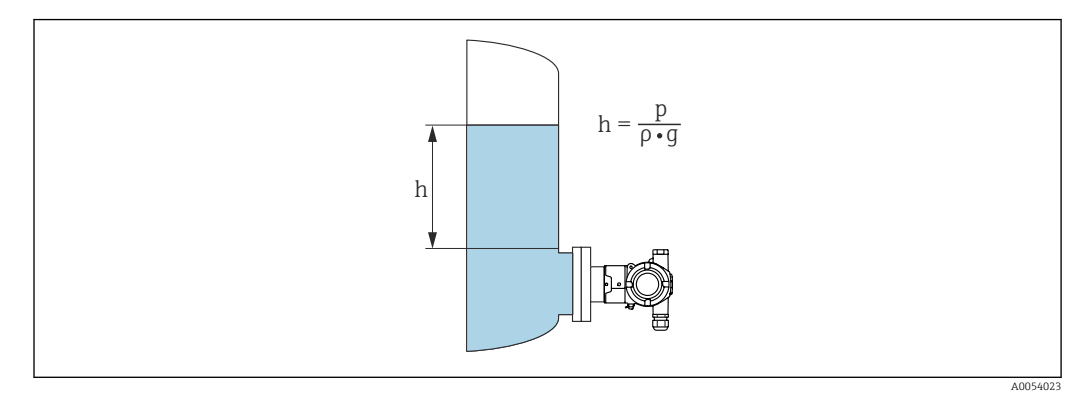

- *h Высота (уровень)*
- *p Давление*
- *ρ Плотность среды*
- *g Ускорение свободного падения*

#### Прибор с разделительной диафрагмой

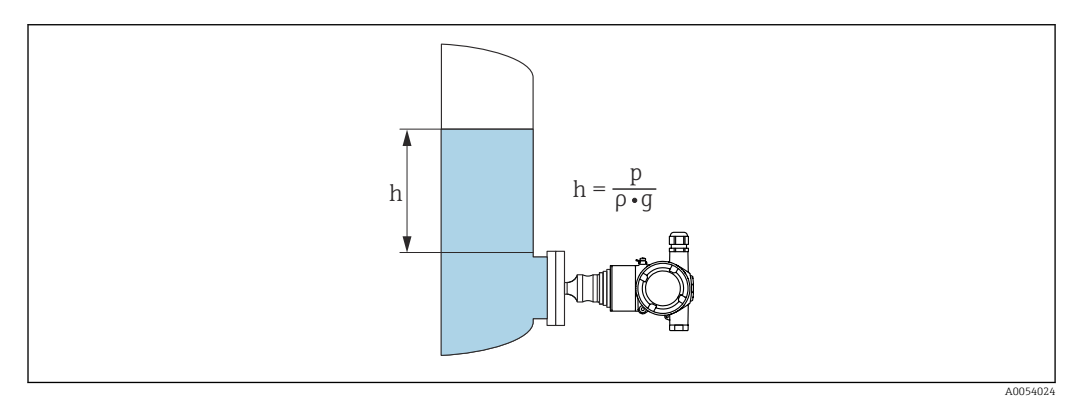

- *h Высота (уровень)*
- *p Давление*
- *ρ Плотность среды*
- *g Ускорение свободного падения*

#### Преимущества

- Возможность измерения объема и массы в резервуаре любой формы благодаря произвольному программированию характеристической кривой
- Широкие возможности применения, примеры приведены ниже.
	- В условиях пенообразования
	- В резервуарах с мешалками или фитингами с сетчатым фильтром
	- Для сжиженных газов

## <span id="page-14-0"></span>4 Приемка и идентификация изделия

## 4.1 Приемка

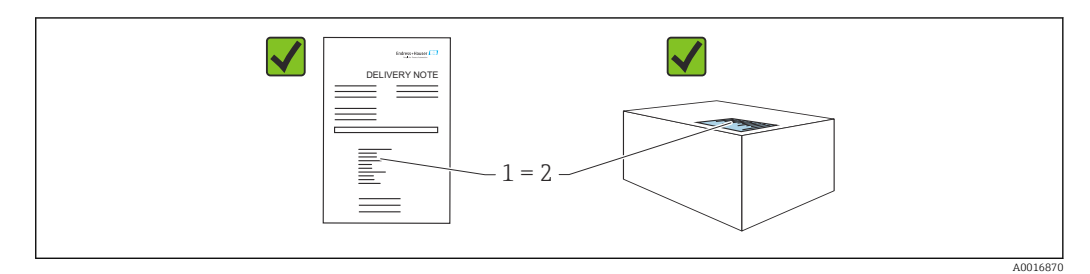

- Совпадает ли код заказа, указанный в накладной (1), с кодом заказа, который указан на наклейке изделия (2)?
- Не поврежден ли груз?
- Совпадают ли данные, указанные на заводской табличке, с параметрами заказа и сведениями, указанными в накладной?
- Имеется ли в наличии документация?
- Если применимо (см. заводскую табличку): имеются ли указания по технике безопасности (XA)?

Если можно ответить «нет» на любой из этих вопросов, обратитесь в компанию Endress+Hauser.

### 4.1.1 Комплект поставки

Комплект поставки состоит из следующих компонентов:

- прибор;
- опциональные аксессуары.

Сопутствующая документация:

- краткое руководство по эксплуатации;
- акт выходного контроля;
- дополнительные указания по технике безопасности для приборов с сертификатами (например, ATEX, МЭК Ex или NEPSI);
- дополнительно: бланк заводской калибровки, сертификаты испытаний.

Руководство по эксплуатации можно получить через Интернет по адресу

www.endress.com → «Документация»

## 4.2 Идентификация изделия

Возможны следующие варианты идентификации изделия.

- Информация, указанная на заводской табличке
- Код заказа с разбивкой функций прибора, указанный в транспортной накладной
- Ввод серийного номера с заводской таблички в программу *Device Viewer* [\(www.endress.com/deviceviewer](http://www.endress.com/deviceviewer)): будут отображены все о измерительном приборе.

### 4.2.1 Адрес изготовителя

Endress+Hauser SE+Co. KG Hauptstraße 1 79689 Maulburg, Германия Место изготовления: см. заводскую табличку.

### <span id="page-15-0"></span>4.2.2 Заводская табличка

В зависимости от исполнения прибора используются разные заводские таблички.

На заводской табличке приведены следующие сведения:

- наименования изготовителя и прибора;
- адрес владельца сертификата и страна изготовления;
- код заказа и серийный номер;
- технические характеристики;
- сведения о сертификации.

Сравните данные, указанные на заводской табличке, с условиями заказа.

## 4.3 Хранение и транспортировка

#### 4.3.1 Условия хранения

- Используйте оригинальную упаковку
- Храните измерительный прибор в чистом сухом помещении. Примите меры по защите от ударных повреждений

#### Диапазон температуры хранения

См. техническое описание.

### 4.3.2 Транспортировка изделия до точки измерения

#### LОСТОРОЖНО

#### Неправильная транспортировка!

Корпус и диафрагма могут быть повреждены, существует опасность несчастного случая!

‣ Транспортировать измерительный прибор до точки измерения следует в оригинальной упаковке.

## <span id="page-16-0"></span>5 Монтаж

### 5.1 Требования к монтажу

### 5.1.1 Общие инструкции

- Не прикасайтесь к мембране (например, для очистки) твердыми и (или) заостренными предметами.
- Снимайте защиту мембраны непосредственно перед ее монтажом.

В обязательном порядке плотно затягивайте крышку корпуса и кабельные вводы.

1. Затяните контргайки кабельных вводов.

2. Затяните соединительную гайку.

### 5.1.2 Инструкции по монтажу

- Правила монтажа стандартных приборов (без разделительной диафрагмы) аналогичны правилам монтажа манометров (DIN EN EN837‑2).
- Чтобы обеспечить оптимальную читаемость цветного дисплея, оптимизируйте положение корпуса и цветного дисплея.
- Компания Endress+Hauser выпускает монтажный кронштейн для установки прибора на трубу или на стену.
- Для выполнения измерений в технологических средах, содержащих твердые частицы (например, в загрязненных жидкостях), имеет смысл установить сетчатый фильтр и сливные клапаны.
- Применение вентильных блоков позволит упростить ввод в эксплуатацию, а также выполнить монтаж и проводить дальнейшее обслуживание без прерывания технологического процесса.
- Во время монтажа прибора, при выполнении электрического подключения и во время эксплуатации нельзя допускать проникновения влаги внутрь корпуса.
- Кабели по возможности следует направлять вниз, чтобы предотвратить проникновение влаги (например, во время осадков или в результате конденсации).

### 5.1.3 Инструкции по монтажу для резьбового соединения

Прибор с резьбой NPT:

- Оберните резьбу фторопластовой лентой для герметизации.
- Затягивайте прибор только за шестигранный участок, не заворачивайте его за корпус.
- При заворачивании не перетягивайте резьбу; затяните резьбу NPT на необходимую глубину согласно стандарту.

### 5.1.4 Инструкции по монтажу для приборов с разделительными диафрагмами

#### УВЕДОМЛЕНИЕ

#### Недопустимое обращение!

Повреждение прибора!

- ‣ Разделительная диафрагма и преобразователь давления в совокупности образуют замкнутую откалиброванную систему, заполненную жидкостью. Ни в коем случае не открывайте заливные отверстия.
- ‣ Соблюдайте допустимые пределы для заполняющей жидкости.

#### <span id="page-17-0"></span>Общие сведения

Если выбрана измерительная ячейка с узким диапазоном измерений, регулировка положения может привести к выходу за пределы диапазона измерений (регулировка положения, обусловленная смещением нулевой точки, вызванным ориентацией жидкостного столба заполняющей жидкости). При необходимости выполните регулировку нулевой точки.

Дополнительные инструкции по монтажу приведены в инструменте Applicator [Sizing Diaphragm Seal](https://portal.endress.com/webapp/applicator10/salestool_v51867/index.html#/main/ehapplicator/directEntry.do%3FentryPoint%3DsizingDSA%26visitSource%3Dinside%26linktype%3DListLink%26linklabel%3Dgeneral_menu_engineering_sizingDsa%26undefined).

## 5.2 Монтаж прибора

### 5.2.1 Измерение давления газа

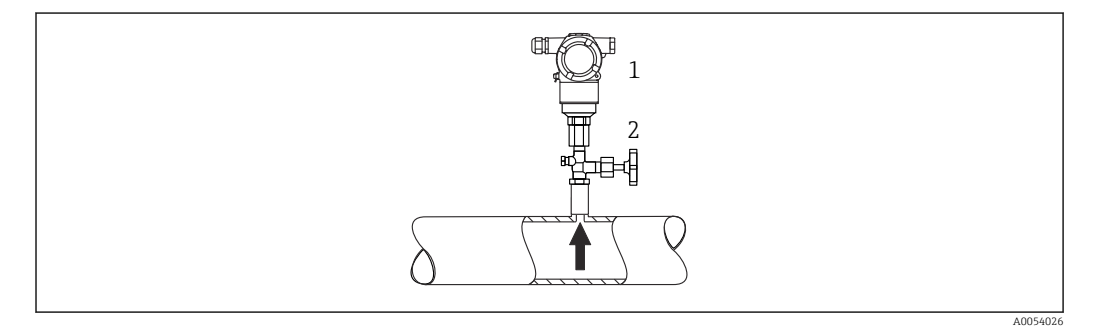

*1 Прибор*

*2 Отсечное устройство*

Установите прибор и отсечное устройство выше точки отбора давления, чтобы образующийся конденсат стекал внутрь технологического оборудования.

#### 5.2.2 Измерение давления паров

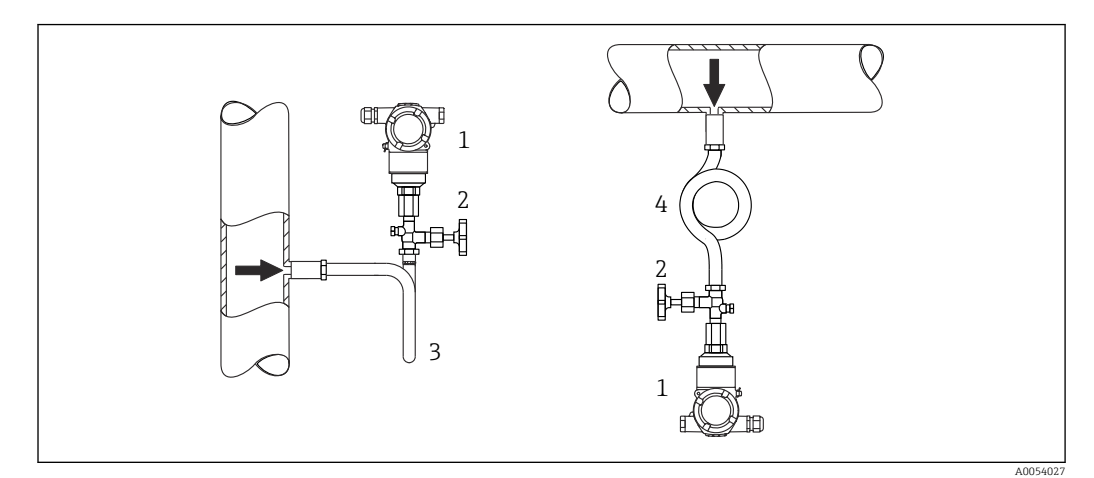

- *1 Прибор*
- *2 Отсечное устройство*
- *3 Сифон U-образной формы*
- *4 Сифон O-образной формы*

Учитывайте максимально допустимую температуру окружающей среды для измерительного преобразователя!

Монтаж:

- Прибор с сифоном O-образной формы рекомендуется устанавливать под точкой отбора давления.
- Кроме того, прибор можно устанавливать выше точки отбора давления.
- Перед вводом в эксплуатацию сифон необходимо заполнить жидкостью.

Преимущества использования сифонов:

- Защита измерительного прибора от горячих сред под давлением путем образования и накопления конденсата.
- Демпфирование скачков давления.
- Воздействие водного столба ограниченной высоты приводит к минимальной (пренебрежимо малой) погрешности измерения и минимальному (незначительному) тепловому влиянию на прибор.

Технические характеристики (например, материалы изготовления и каталожные m номера) см. в дополнительном документе SD01553P.

### 5.2.3 Измерение давления жидкости

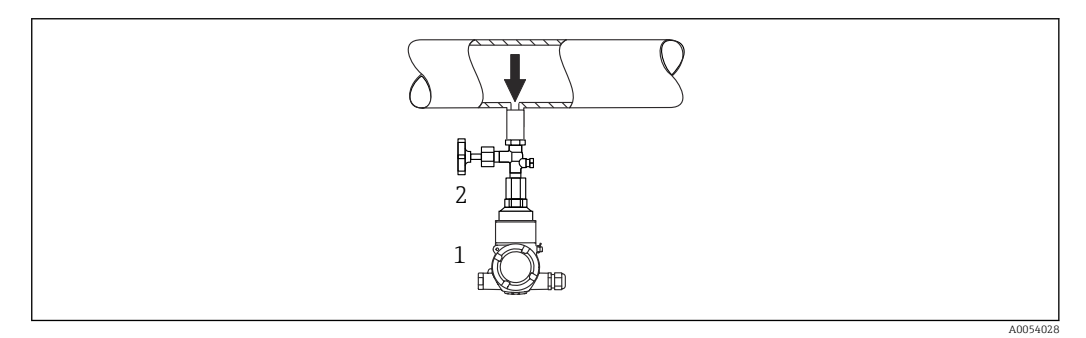

*1 Прибор*

*2 Отсечное устройство*

Установите прибор с отсечным устройством ниже точки отбора давления или вровень с ней.

### 5.2.4 Измерение уровня

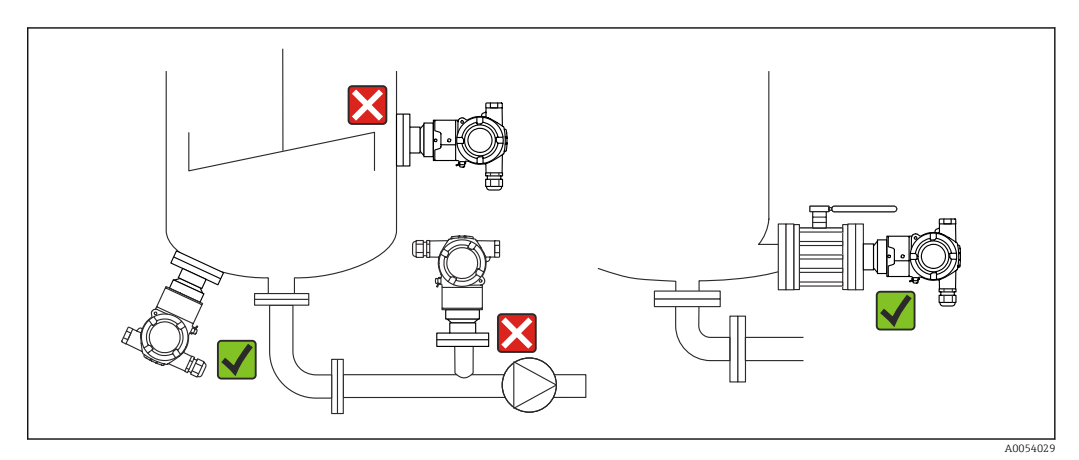

- Прибор следует обязательно устанавливать ниже самой низкой точки измерения.
- Не устанавливайте прибор в следующих местах:
	- в потоке загружаемой среды;
	- на выходе из резервуара;
	- в зоне всасывания насоса;
	- в точке резервуара, на которую могут воздействовать импульсы давления мешалки.
- Для упрощения функционального тестирования и калибровки прибор следует устанавливать за отсечным устройством.

### 5.2.5 Теплоизоляция с непосредственно установленной разделительной диафрагмой

Прибор следует изолировать только до определенной высоты. Максимально допустимый уровень изоляции указан на приборе и относится к изоляционному материалу с теплопроводностью ≤ 0,04 Вт/(м x K) и максимально допустимой температуре окружающей среды и рабочей температуре. Данные приведены для наиболее критического варианта "статический воздух". Максимальная допустимая высота изоляции, в примере показана высота для прибора с фланцем:

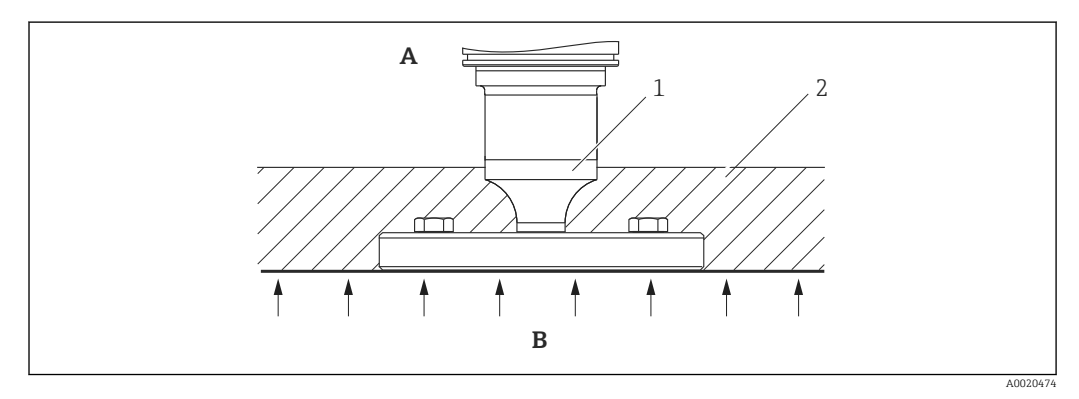

- *A Температура окружающей среды*
- *B Рабочая температура*
- *1 Максимально допустимая высота изоляции*
- *2 Изоляционный материал*

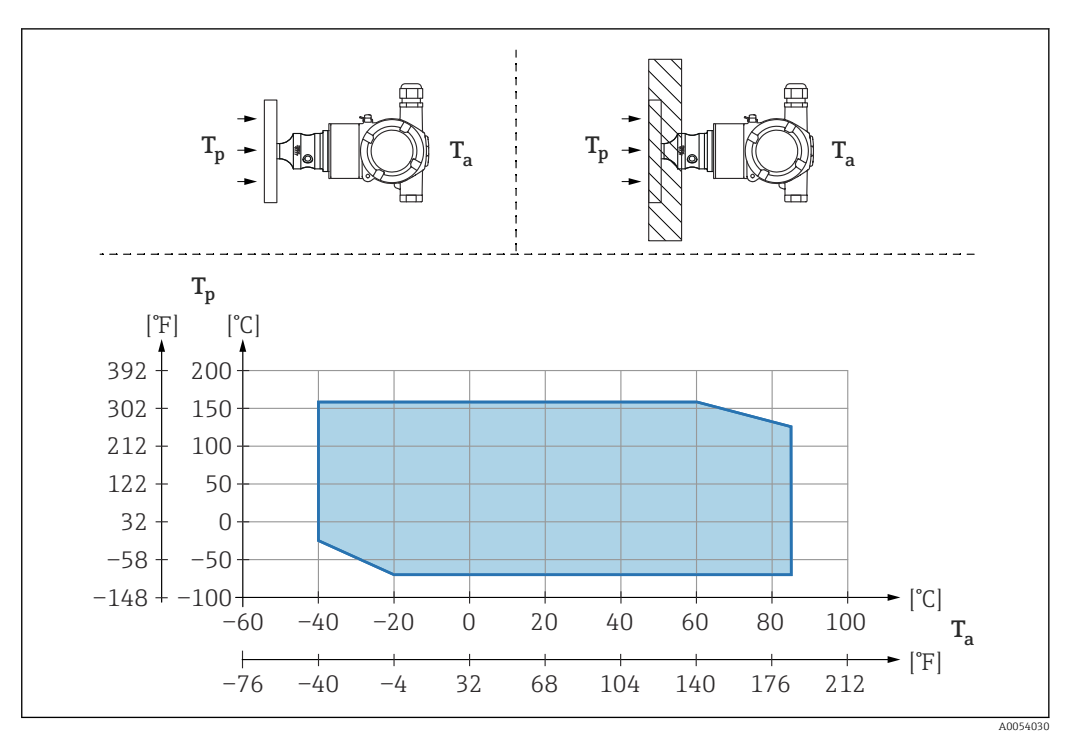

### 5.2.6 Монтаж с разделительной диафрагмой "компактного" типа

*T<sup>a</sup> Температура окружающей среды в зоне преобразователя*

*T<sup>p</sup> Максимальная рабочая температура*

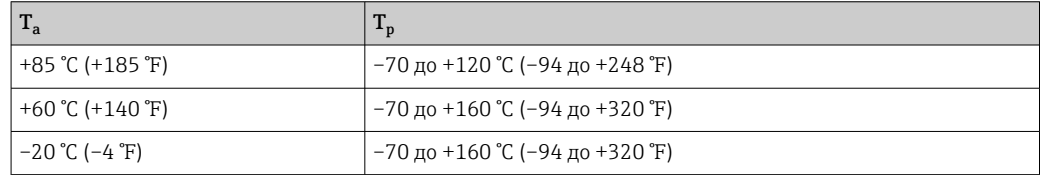

### 5.2.7 Теплоизоляция при монтаже с разделительной диафрагмой типа "теплоизолятор"

Используйте теплоизоляторы при постоянно предельной температуре технологической среды, которая вызывает превышение максимально допустимой температуры электроники +85 °C (+185 °F). Системы с разделительными диафрагмами и теплоизоляторами можно использовать при температуре не более +400 °C (+752 °F), которая зависит от используемой заполняющей жидкости. Подробные сведения приведены в документе "Техническое описание". Чтобы свести к минимуму влияние поднимающегося тепла, установите прибор горизонтально или корпусом вниз. Кроме того, дополнительная высота прибора вызывает смещение нулевой точки, обусловленное гидростатическим давлением столба жидкости в теплоизоляторе. Коррекцию нулевой точки можно выполнить на приборе.

Максимальная температура окружающей среды  $\boldsymbol{\mathrm{T}}_{\text{a}}$  на преобразователе зависит от максимальной рабочей температуры  $\textnormal{T}_{\textnormal{p}}$ .

Максимальная рабочая температура зависит от используемой заполняющей жидкости.

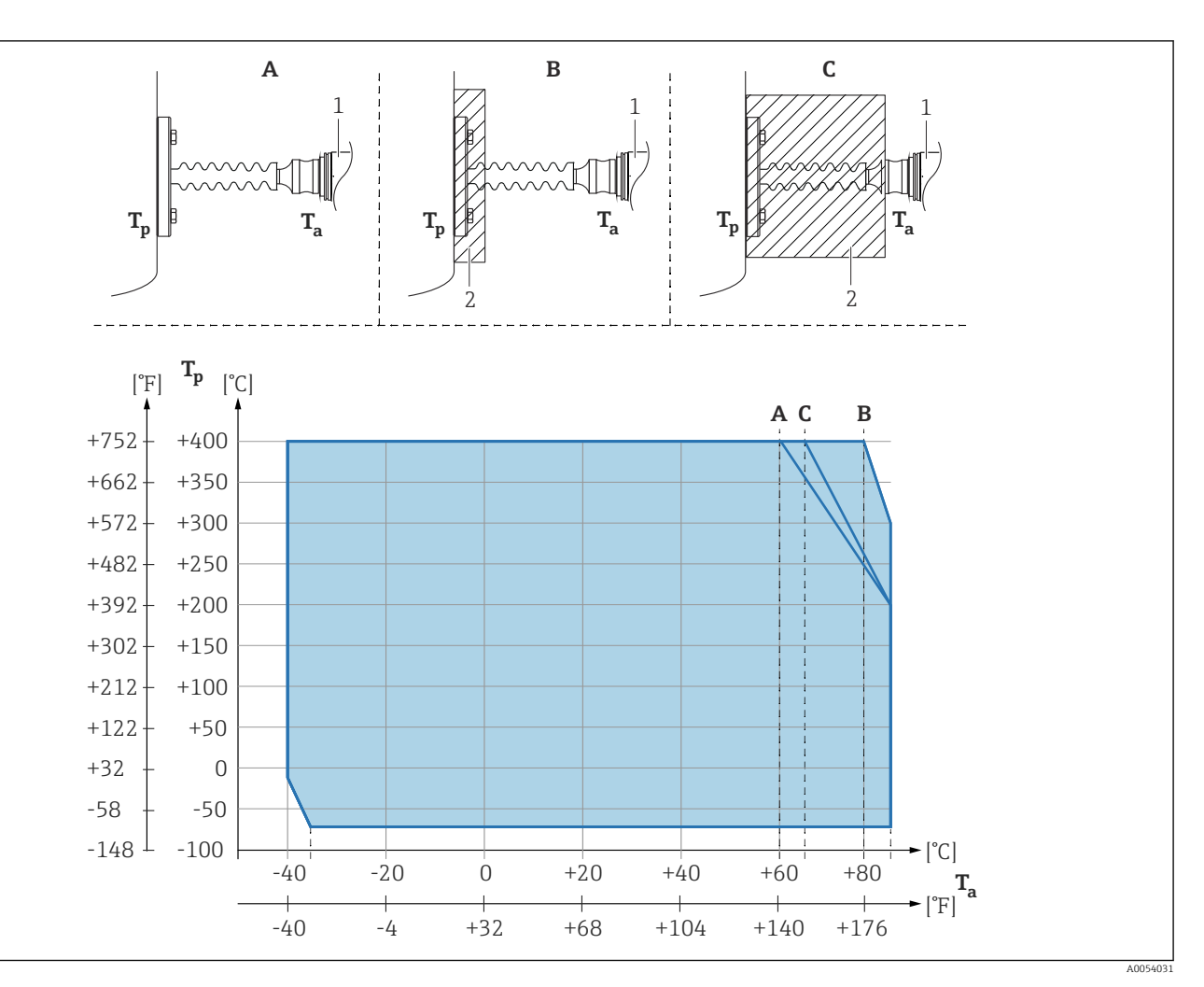

- *A Без изоляции*
- *B Изоляция 30 мм (1,18 дюйм)*
- *C Максимальная изоляция*
- *1 Преобразователь*
- *2 Изоляционный материал*

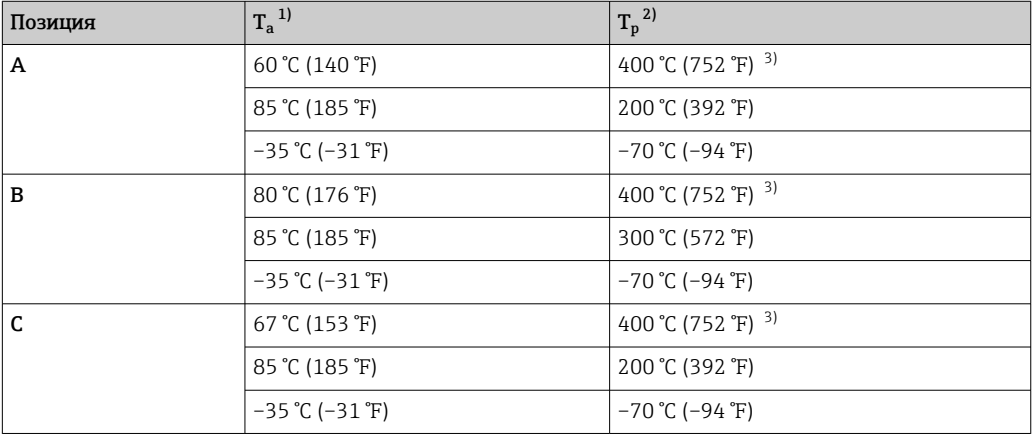

1) Максимальная температура окружающей среды в зоне преобразователя.

2) Максимальная рабочая температура.

3) Рабочая температура: макс. +400 °C (+752 °F), в зависимости от используемой заполняющей жидкости.

### 5.2.8 Работа в кислородной (газовой) среде

Кислород и другие газы могут вступать во взрывоопасную реакцию с маслами, смазками и пластмассами. Необходимо предпринять указанные ниже меры предосторожности:

- Все компоненты системы, например приборы, должны быть очищены согласно требованиям национальных стандартов.
- В зависимости от используемых материалов, при выполнении измерений в кислородной среде запрещается превышать определенные значения максимально допустимой температуры и максимально допустимого давления.

Очистка прибора (не принадлежностей) выполняется в качестве услуги, за отдельную плату.

- р<sub>макс</sub>: определяется параметрами наиболее слабого (с точки зрения допустимого давления) из выбранных компонентов – предел избыточного давления (ПИД) для измерительной ячейки, технологического соединения (1,5 x PN) или заполняющей жидкости (80 бар (1200 фунт/кв. дюйм))
- $\blacksquare$  T<sub>Makc</sub>: 60 °C (140 °F)

### 5.2.9 Уплотнение для монтажа на фланце

#### УВЕДОМЛЕНИЕ

#### Соприкосновение уплотнения с мембраной!

Недостоверные результаты измерения!

‣ Проследите за тем, чтобы уплотнение не соприкасалось с мембраной.

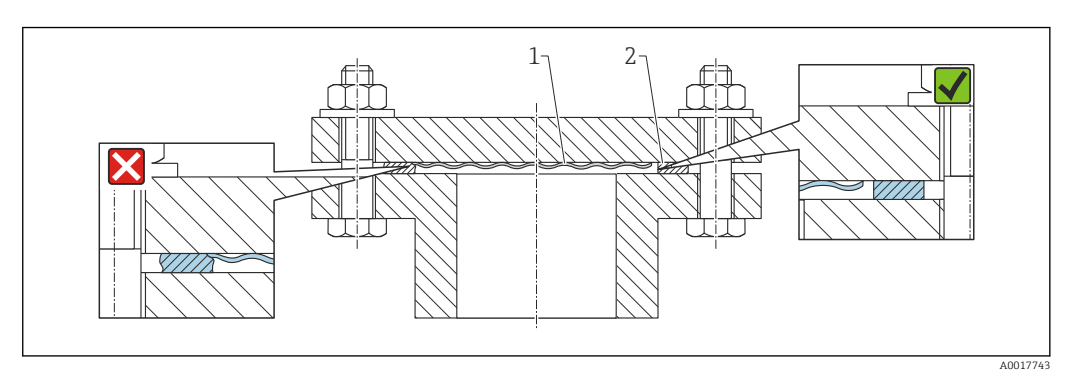

*1 Мембрана*

*2 Уплотнение*

### 5.2.10 Монтажный кронштейн для прибора

Корпус можно установить на стену или трубу (диаметр трубы от 1 ¼ до 2 дюймов) с помощью монтажного кронштейна.

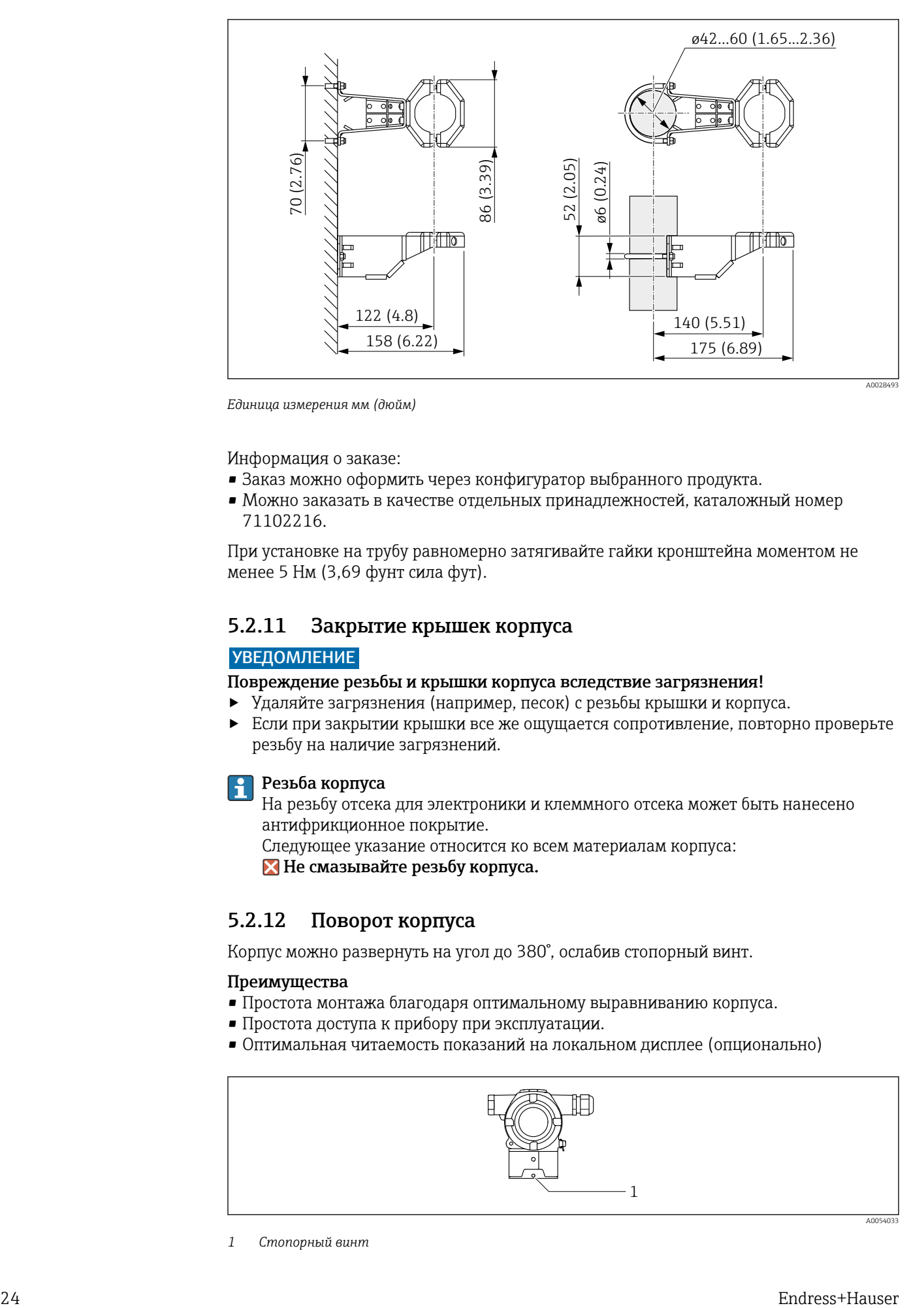

*Единица измерения мм (дюйм)*

#### Информация о заказе:

- Заказ можно оформить через конфигуратор выбранного продукта.
- Можно заказать в качестве отдельных принадлежностей, каталожный номер 71102216.

При установке на трубу равномерно затягивайте гайки кронштейна моментом не менее 5 Нм (3,69 фунт сила фут).

#### 5.2.11 Закрытие крышек корпуса

#### УВЕДОМЛЕНИЕ

#### Повреждение резьбы и крышки корпуса вследствие загрязнения!

- ‣ Удаляйте загрязнения (например, песок) с резьбы крышки и корпуса.
- ‣ Если при закрытии крышки все же ощущается сопротивление, повторно проверьте резьбу на наличие загрязнений.

#### Резьба корпуса

На резьбу отсека для электроники и клеммного отсека может быть нанесено антифрикционное покрытие.

Следующее указание относится ко всем материалам корпуса:

Не смазывайте резьбу корпуса.

### 5.2.12 Поворот корпуса

Корпус можно развернуть на угол до 380°, ослабив стопорный винт.

#### Преимущества

- Простота монтажа благодаря оптимальному выравниванию корпуса.
- Простота доступа к прибору при эксплуатации.
- Оптимальная читаемость показаний на локальном дисплее (опционально)

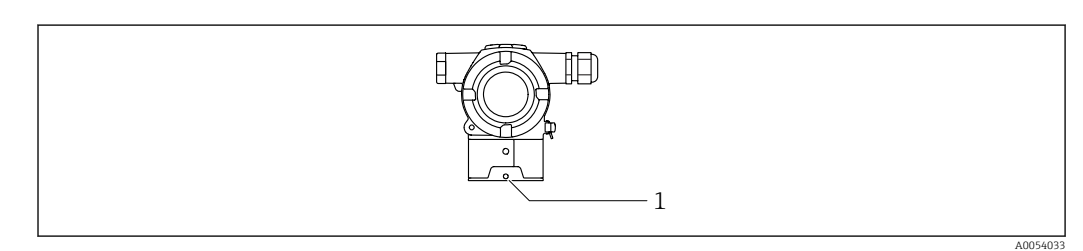

*<sup>1</sup> Стопорный винт*

### <span id="page-24-0"></span>УВЕДОМЛЕНИЕ

Корпус невозможно отвернуть полностью.

- ‣ Ослабьте наружный стопорный винт не более чем на 1,5 оборота. Если винт вывернуть слишком далеко или полностью (за пределы точки входа резьбы), мелкие детали (контрдиск) могут ослабнуть и выпасть.
- ‣ Затяните крепежный винт (с шестигранным гнездом 4 мм (0,16 дюйм)) моментом не более 3,5 Нм (2,58 фунт сила фут)± 0,3 Нм (0,22 фунт сила фут).

## 5.3 Проверка после монтажа

Прибор не поврежден (внешний осмотр)?

Идентификация и маркировка точки измерения соответствуют норме (внешний осмотр)?

- Прибор защищен от осадков и прямых солнечных лучей?
- Крепежные винты и фиксатор крышки плотно затянуты?

 Измерительный прибор соответствует техническим условиям точки измерения? Примеры приведены ниже.

- Рабочая температура
- Рабочее давление
- Температура окружающей среды
- Диапазон измерения

## <span id="page-25-0"></span>6 Электрическое подключение

### 6.1 Требования к подключению

#### 6.1.1 Выравнивание потенциалов

Защитное заземление на приборе подключать нельзя. При необходимости линия выравнивания потенциалов может быть подключена к внешней клемме заземления прибора до подключения прибора.

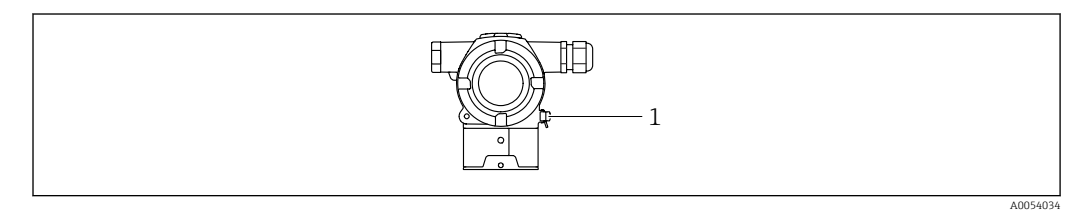

*1 Клемма заземления для подключения линии выравнивания потенциалов*

При необходимости линия выравнивания потенциалов может быть подключена к I÷ внешней клемме заземления прибора до подключения прибора.

#### LОСТОРОЖНО

#### Опасность взрыва!

‣ Указания по технике безопасности при использовании прибора во взрывоопасных зонах приведены в отдельной документации.

Для обеспечения оптимальной электромагнитной совместимости выполните  $\mathbf{f}$ следующие условия:

- Длина линии выравнивания потенциалов должна быть минимально возможной
- Площадь поперечного сечения должна быть не менее 2,5 мм<sup>2</sup> (14 AWG)

## 6.2 Подключение прибора

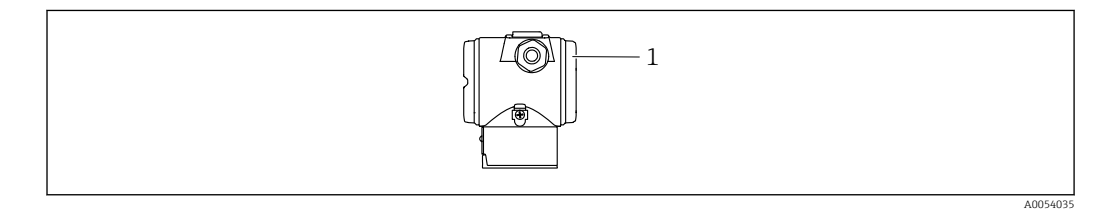

*1 Крышка клеммного отсека*

#### Резьба корпуса l - I

На резьбу отсека для электроники и клеммного отсека может быть нанесено антифрикционное покрытие.

Следующее указание относится ко всем материалам корпуса:

Не смазывайте резьбу корпуса.

#### 6.2.1 Сетевое напряжение

- Варианты Ex d, Ex e, без взрывозащиты сетевое напряжение: 10,5 до 35 В пост. тока
- Вариант Ex i сетевое напряжение: 10,5 до 30 В пост. тока
- Номинальный ток: 4–20 мА HART

Блок питания должен быть испытан на соответствие требованиям безопасности (например, PELV, SELV, класс 2) и соответствовать спецификациям протокола. Для 4–20 мА действуют те же требования, что и для HART.

Для прибора должен быть предусмотрен автоматический выключатель в соответствии со стандартом IEC / EN 61010.

#### 6.2.2 Потребляемая мощность

Для обеспечения безопасности прибора максимальный ток питания должен ограничиваться значением 500 мА (например, подключите предохранитель на входе).

#### 6.2.3 Клеммы

- Сетевое напряжение и внутренняя клемма заземления: 0,5 до 2,5 мм<sup>2</sup> (20 до 14 AWG)
- Наружная клемма заземления: 0,5 до 4 мм<sup>2</sup> (20 до 12 AWG)

#### 6.2.4 Технические характеристики кабеля

- Защитное заземление или заземление кабельного экрана: номинальная площадь поперечного сечения  $> 1$  мм<sup>2</sup> (17 AWG)
- Номинальная площадь поперечного сечения 0,5 мм<sup>2</sup> (20 AWG) ... 2,5 мм<sup>2</sup> (13 AWG) • Наружный диаметр кабеля: Ø5 до 9 мм (0,2 до 0,35 дюйм), зависит от
- используемого кабельного уплотнения (см. документ "Техническое описание")

### 6.2.5 4–20 мА HART

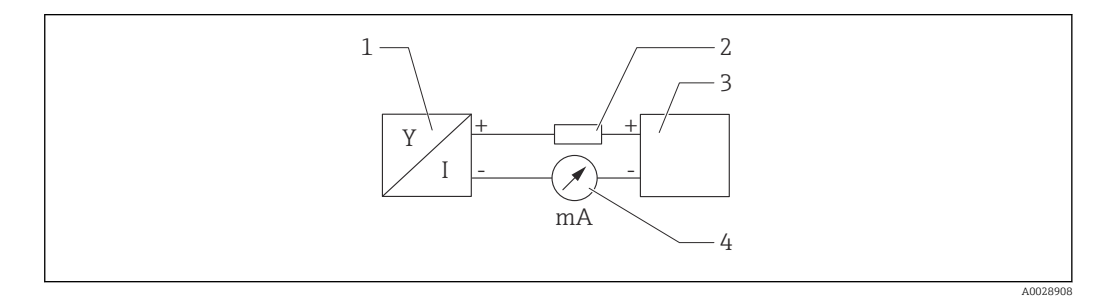

 *1 Блок-схема подключения HART*

- *1 Прибор с интерфейсом связи HART*
- *2 Резистор связи HART*
- *3 Электропитание*

*4 Мультиметр*

В случае использования источника питания с малым импедансом в сигнальной цепи необходимо устанавливать резистор связи HART сопротивлением 250 Ом.

Учтите падение напряжения:

не более 6 В для резистора связи 250 Ом

### 6.2.6 Защита от перенапряжения

#### Приборы без дополнительной защиты от перенапряжения

Оборудование, поставляемое компанией Endress+Hauser, соответствует требованиям производственного стандарта IEC / DIN EN 61326-1 (таблица 2, "Промышленное оборудование").

В зависимости от типа порта (источник питания постоянного тока, порт ввода / вывода) применяются различные уровни испытаний в соответствии со стандартом IEC / DIN EN 61326-1 в отношении переходных перенапряжений (скачков напряжения) (IEC / DIN EN 61000-4-5 Surge):

Испытательный уровень на портах питания постоянного тока и портах ввода / вывода составляет 1000 В между фазой и землей.

#### Приборы с дополнительной защитой от перенапряжения

- Напряжение пробоя: не менее 400 В пост. тока.
- Испытание выполнено согласно стандарту IEC / DIN EN 60079-14, подпункт 12.3 (IEC / DIN EN 60060-1, глава 7).
- Номинальный ток разряда: 10 кА.

#### Категория перенапряжения

Категория перенапряжения II

#### 6.2.7 Подключение проводов

#### LОСТОРОЖНО

#### Возможно наличие сетевого напряжения!

Опасность поражения электрическим током и (или) взрыва!

- ‣ При эксплуатации прибора во взрывоопасных зонах обеспечьте соблюдение национальных стандартов и технических условий, изложенных в документе "Указания по технике безопасности" (XA). Используйте указанное кабельное уплотнение.
- ‣ Сетевое напряжение должно соответствовать техническим требованиям, указанным на заводской табличке.
- ‣ Подключение прибора выполняется при отключенном сетевом напряжении.
- ‣ При необходимости линия выравнивания потенциалов может быть подключена к внешней клемме заземления преобразователя до подключения прибора.
- ‣ Для прибора должен быть предусмотрен автоматический выключатель в соответствии со стандартом IEC / EN 61010.
- ‣ Кабели должны быть должным образом изолированы с учетом сетевого напряжения и категории перенапряжения.
- ‣ Соединительные кабели должны обеспечивать достаточную температурную стабильность с учетом температуры окружающей среды.
- ‣ Эксплуатируйте прибор только с закрытыми крышками.
- ‣ В системе предусмотрены схемы безопасности для защиты от обратной полярности, влияния высокочастотных помех и скачков напряжения.

Подключите прибор в следующем порядке:

- 1. Разблокируйте фиксатор крышки (при наличии).
- 2. Выкрутите крышку.
- 3. Пропустите кабели сквозь кабельные уплотнения или кабельные вводы.
- 4. Подключите кабели.
- 5. Затяните кабельные уплотнения или кабельные вводы, чтобы обеспечить их герметичность. Затяните контргайку кабельного ввода на корпусе. Гайку кабельного ввода M20 следует затягивать с помощью гаечного ключа типоразмера 24/25 мм моментом 8 Нм (5,9 фунт сила фут).
- 6. Плотно затяните крышку клеммного отсека.

#### 6.2.8 Назначение клемм

#### Корпус с двумя отсеками

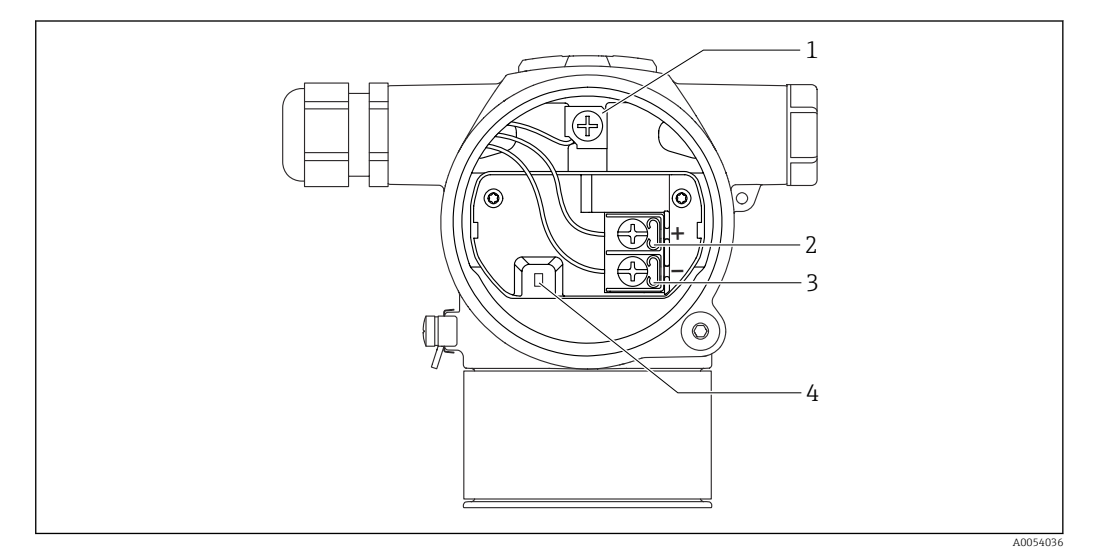

- *1 Внутренняя клемма заземления*
- *2 Положительная клемма*
- *3 Отрицательная клемма*
- *4 Диод блокировки: используется для непрерывного измерения выходного сигнала.*

#### 6.2.9 Кабельные вводы

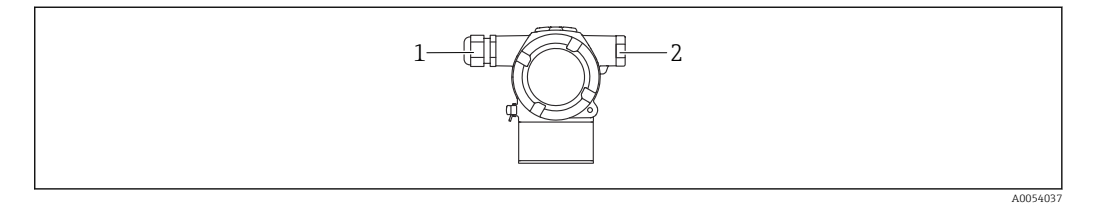

- *1 Кабельный ввод*
- *2 Заглушка*

Тип кабельного ввода зависит от заказанного исполнения прибора.

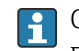

Обязательно направляйте соединительные кабели вниз, чтобы влага не проникала в клеммный отсек.

При необходимости сформируйте провисающую петлю для отвода влаги или используйте защитный козырек от непогоды.

## <span id="page-29-0"></span>6.3 Обеспечение требуемой степени защиты

### 6.3.1 Кабельные вводы

- Кабельное уплотнение M20, пластмасса, IP66/68, тип 4X/6P
- Кабельное уплотнение M20, никелированная латунь, IP66/68, тип 4X/6P
- Кабельное уплотнение M20, 316L, IP66/68, тип 4X/6P
- Резьба M20, IP66/68, тип 4X/6P
- Резьба G 1/2, IP66/68, тип 4X/6P Если выбрана резьба G1/2, прибор в стандартной комплектации поставляется с резьбой M20; при этом в комплект поставки входит переходник на G1/2 вместе с сопроводительной документацией
- Резьба NPT 1/2, IP66/68, тип 4X/6P
- Заглушка для защиты при транспортировке: IP22, тип 2

## 6.4 Проверки после подключения

После подключения проводов прибора следует выполнить следующие проверки:

- Линия выравнивания потенциалов подключена?
- Соответствует ли предъявляемым требованиям назначение клемм?
- Герметичны ли кабельные уплотнения и заглушки?
- Крышки завернуты должным образом?

## <span id="page-30-0"></span>7 Опции управления

### 7.1 Обзор опций управления

- Управление с помощью DIP-переключателя на электронной вставке
- Управление с помощью двух магнитных кнопок
- Управление с помощью управляющей программы (Endress+Hauser FieldCare/ DeviceCare или FDI Package)
- Управление с помощью портативного терминала

## 7.2 DIP-переключатель на электронной вставке

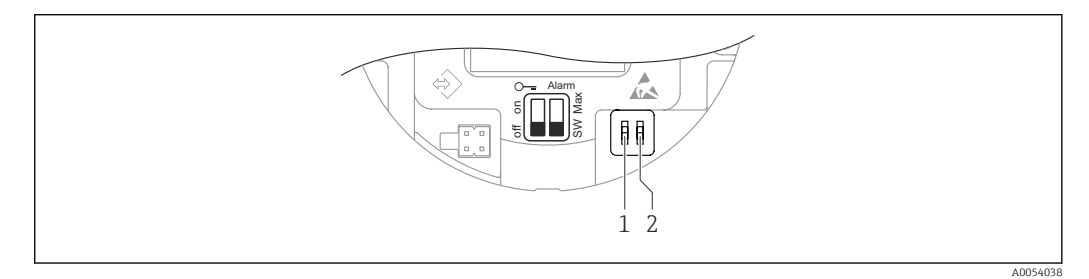

*1 DIP-переключатель для блокирования и разблокирования прибора*

*2 DIP-переключатель для тока аварийного сигнала*

Настройки, выполненные с помощью DIP-переключателей, приоритетны по сравнению с другими методами управления (например, с помощью ПО FieldCare/ DeviceCare).

## 7.3 Структура и функции меню управления

Различия между структурами меню управления локального дисплея и управляющих программ Endress+Hauser FieldCare или DeviceCare можно суммировать следующим образом:

Нулевую точку и шкалу можно настроить с помощью кнопок управления и локального дисплея.

Более сложные варианты применения можно настроить с помощью программы Endress+Hauser FieldCare или DeviceCare.

Различные программные "мастера" (ассистенты) упрощают ввод приборов в эксплуатацию в различных областях применения. Пользователь получает рекомендации на различных этапах настройки.

### 7.3.1 Уровни доступа и соответствующая авторизация

Если определен код доступа к параметрам прибора, то пользователи двух уровней доступа, Оператор и Техническое обслуживание (в состоянии поставки), имеют разный доступ к параметрам прибора для записи. Данный код доступа защищает настройку прибора от несанкционированного доступа.

При вводе недействительного кода доступа пользователь остается на уровне доступа опция Оператор.

## <span id="page-31-0"></span>7.4 Доступ с помощью цветного дисплея (опционально) и магнитной кнопки

Функции, которые можно выполнить с помощью магнитной кнопки:

- Настройка нулевой точки и шкалы
- Поворот дисплея
- Регулировка положения
- Сброс пароля уровня доступа
- Сброс параметров прибора

Яркость цветного дисплея регулируется в зависимости от сетевого напряжения и l - I потребляемого тока.

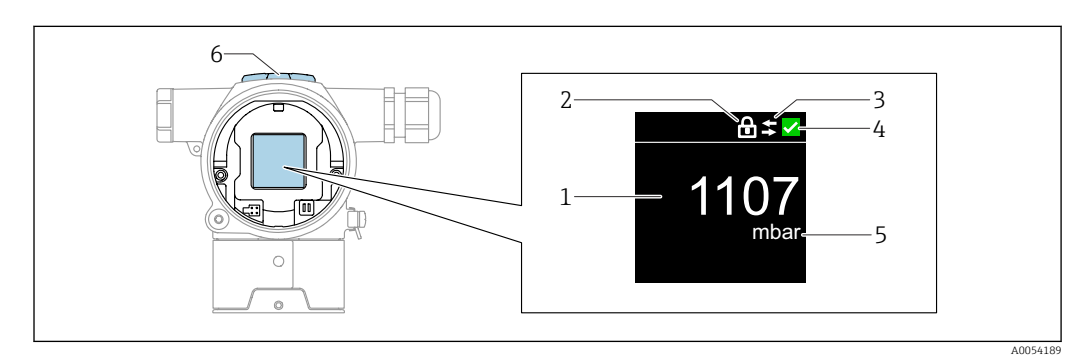

 *2 Цветной дисплей*

- *1 Измеренное значение (до 5 цифр)*
- *2 Блокировка (символ появляется, когда прибор заблокирован)*
- *3 Связь по протоколу HART (символ появляется, когда связь по протоколу HART включена)*
- *4 Символ состояния согласно NAMUR*
- *5 Вывод измеренного значения в % 6 Магнитные кнопки (нуль и шкала)*

## 7.5 Доступ к меню управления посредством управляющей программы

#### 7.5.1 Подключение управляющей программы

#### Сервисный интерфейс

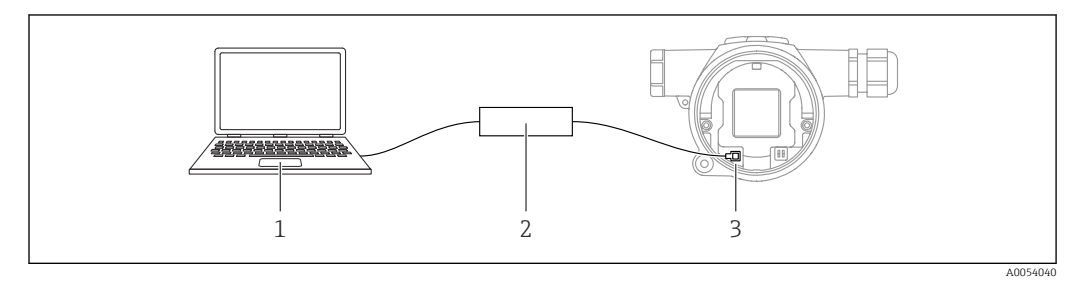

*1 Компьютер с управляющей программой FieldCare/DeviceCare*

*2 Commubox FXA291*

*3 Сервисный интерфейс (CDI) прибора (единый интерфейс доступа к данным Endress+Hauser)*

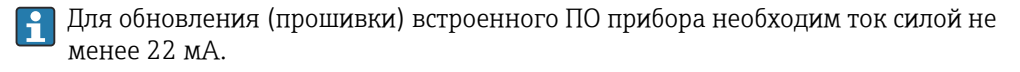

### 7.5.2 FieldCare

#### Совокупность функций

Средство управления активами предприятия на основе технологии FDT, разработанное компанией Endress+Hauser. С помощью ПО FieldCare можно настраивать все интеллектуальные полевые приборы в системе и управлять ими. За счет использования информации о состоянии ПО FieldCare также является простым, но эффективным способом проверки состояния и исправности приборов.

Средства доступа:

- Сервисный интерфейс, CDI
- Связь по протоколу HART

Типичные функции:

- Настройка параметров преобразователя
- Загрузка и сохранение данных прибора (выгрузка / скачивание)
- Протоколирование точки измерения
- Визуализация архива измеренных значений (линейного регистратора) и журнала событий

Более подробные сведения о ПО FieldCare см. в руководствах по эксплуатации m BA00027S и BA00059S.

### 7.5.3 DeviceCare

#### Совокупность функций

Инструмент для подключения и конфигурирования полевых приборов Endress +Hauser.

В сочетании с диспетчерами типовых приборов (DTM) ПО DeviceCare представляет собой удобное решение комплексного характера.

Средства доступа:

- Сервисный интерфейс, CDI
- Связь по протоколу HART

Типичные функции:

- Настройка параметров преобразователя
- Загрузка и сохранение данных прибора (выгрузка / скачивание)
- Протоколирование точки измерения
- Визуализация архива измеренных значений (линейного регистратора) и журнала событий

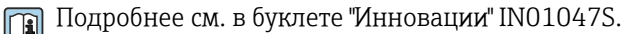

## <span id="page-33-0"></span>8 Интеграция в систему

### 8.1 Обзор файлов описания прибора

- Идентификатор изготовителя: 17 (0x0011)
- Идентификатор типа прибора: 0x11E0
- Спецификация HART: 7.6

## 8.2 Измеряемые переменные, передача которых осуществляется по протоколу HART

За переменными прибора на заводе закрепляются следующие измеренные значения:

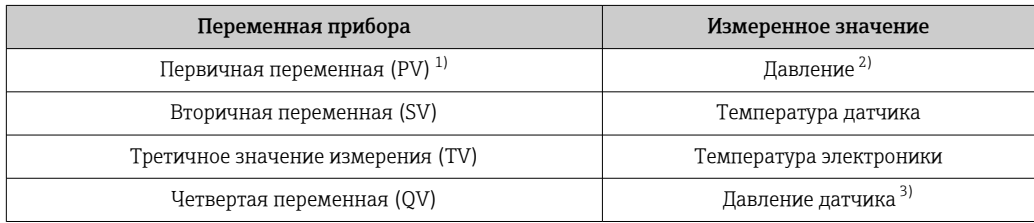

1) Переменная PV всегда относится к токовому выходу.

2) Давление – это обработанный сигнал после демпфирования и регулировки положения.

3) Давление датчика – это необработанный сигнал измерительной ячейки до демпфирования и регулировки положения.

В контуре HART Multidrop только один прибор может использовать аналоговое  $| \cdot |$ значение тока для передачи сигнала. Для всех остальных приборов в параметр "Режим тока контура" выберите опция Деактивировать.

### 8.2.1 Переменные прибора и измеренные значения

На заводе-изготовителе переменным приборам присваиваются следующие коды:

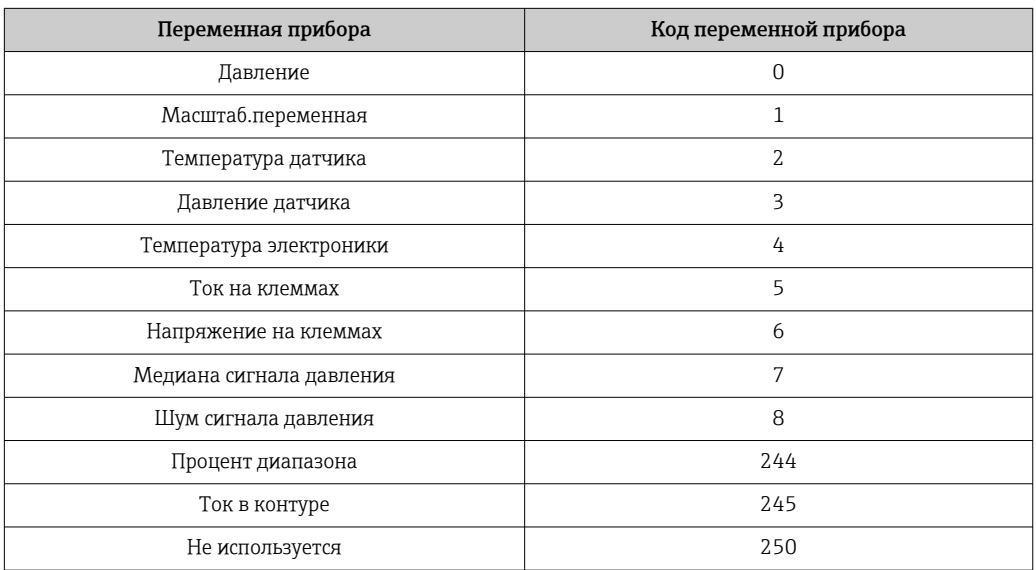

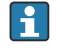

Переменные прибора могут быть поставлены в очередь ведущим устройством HART® с помощью команды HART® 9 или 33.

### 8.2.2 Системные единицы измерения

В следующей таблице описаны поддерживаемые единицы измерения давления.

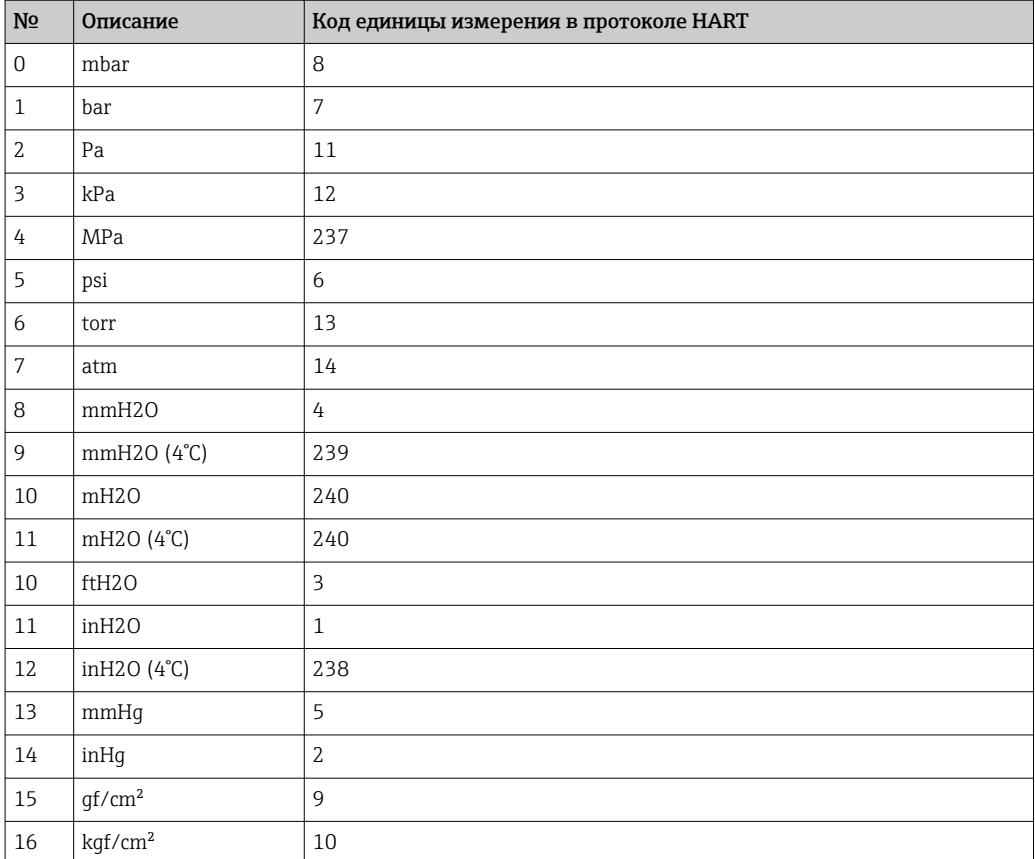

## <span id="page-35-0"></span>9 Ввод в эксплуатацию

### 9.1 Предварительные условия

Диапазон измерений и единица измерения, используемая для передачи измеряемого значения, соответствуют техническим характеристикам, которые указаны на заводской табличке.

#### LОСТОРОЖНО

#### Настройки токового выхода важны для обеспечения безопасности!

Такая ситуация может привести к переполнению резервуара средой.

- ‣ Настройка токового выхода зависит от настройки в параметр Назначить PV.
- ‣ После изменения параметр Назначить PV проверьте настройки шкалы (НЗД и ВЗД) и при необходимости скорректируйте их.

#### LОСТОРОЖНО

#### Рабочее давление составляет меньше (больше) минимально (максимально) допустимого давления!

Опасность получения травмы при разлете деталей! Индикация предупреждающего сообщения в случае недопустимо высокого давления.

- ‣ Если давление прибора ниже минимально допустимого или выше максимально допустимого, выдается сообщение.
- ‣ Используйте прибор только в пределах допустимого диапазона измерений.

#### 9.1.1 Состояние на момент поставки

Если не были заказаны индивидуальные настройки:

- **Параметр Назначить PV опция Давление**
- Калибровочные значения определяются заданным номинальным значением измерительной ячейки.
- Для тока аварийного сигнала устанавливается минимальное значение (3,6 мА) (только в том случае, если при заказе не была выбрана другая опция).
- DIP-переключатель в положении OFF.

### 9.2 Функциональная проверка

Перед вводом точки измерения в эксплуатацию выполните функциональную проверку.

- Контрольный список «Проверка после монтажа» (см. раздел «Монтаж»)
- Контрольный список «Проверка после подключения» (см. раздел «Электрическое подключение»)
## 9.3 Установление соединения с ПО FieldCare и DeviceCare

## 9.3.1 По протоколу HART

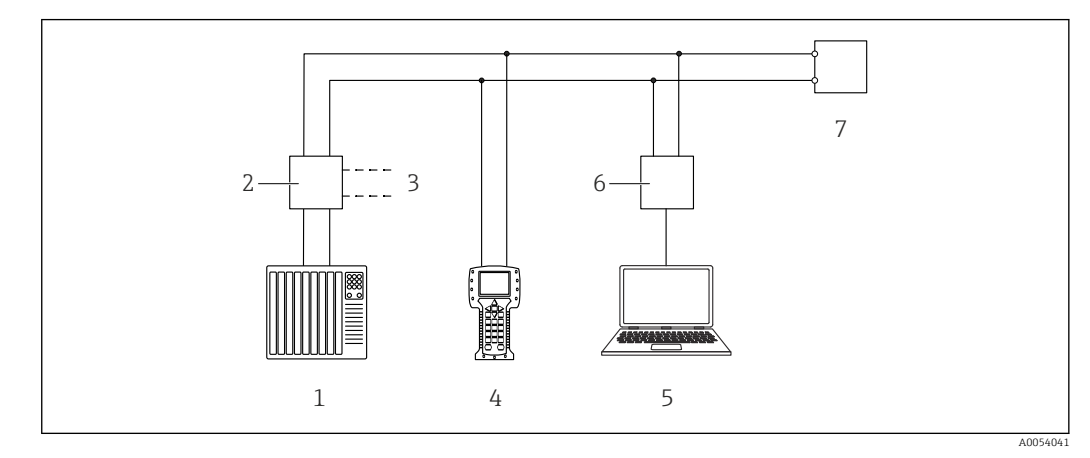

 *3 Варианты дистанционного управления по протоколу HART*

- *1 ПЛК (программируемый логический контроллер)*
- *2 Блок питания преобразователя с резистором связи*
- *3 Подключение к Commubox (интерфейс HART)*
- *4 Field Communicator*
- *5 Компьютер с управляющей программой (например, FieldCare/DeviceCare, AMS Device Manager, SIMATIC PDM)*
- *6 Commubox*
- *7 Прибор*
- 

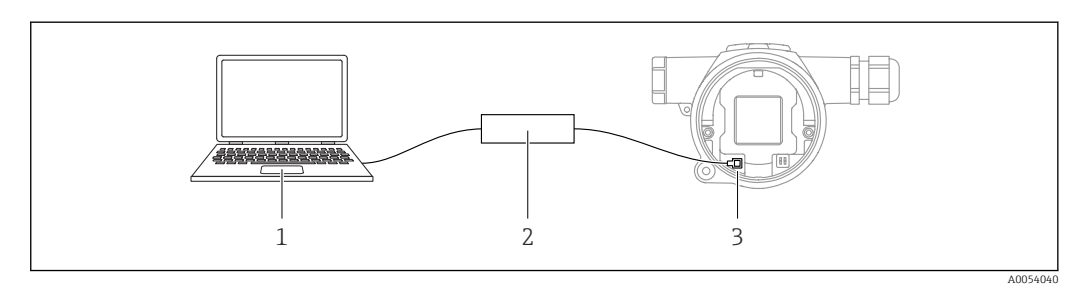

## 9.3.2 ПО FieldCare/DeviceCare через сервисный интерфейс (CDI)

*1 Компьютер с управляющей программой FieldCare/DeviceCare*

- *2 Commubox FXA291*
- *3 Сервисный интерфейс (CDI) прибора (единый интерфейс доступа к данным Endress+Hauser)*

Для обновления (прошивки) встроенного ПО прибора необходим ток силой не менее 22 мА.

## 9.4 Настройка адреса прибора с помощью программного обеспечения

См. параметр Адрес HART.

## 9.5 Настройка языка управления

Язык управления устанавливается с помощью управляющей программы.

## 9.5.1 Блокирование и разблокирование цветного дисплея

Управление блокируется снаружи с помощью пластмассовой крышки, которую можно закрепить с помощью винта.

## 9.5.2 Управляющая программа

См. описание соответствующей управляющей программы.

## 9.6 Настройка прибора

## 9.6.1 Ввод в эксплуатацию с помощью кнопок

С помощью кнопок можно активировать следующие функции:

- Поворот цветного дисплея
- Регулировка положения (коррекция нулевой точки) Изменение ориентации измерительного прибора может вызвать сдвиг значения давления.

Данный сдвиг можно компенсировать регулировкой положения • Настройка нижнего и верхнего значений диапазона

- Фактическое давление должно быть в пределах диапазона номинального давления для датчика (см. технические характеристики, указанные на заводской табличке)
- Сброс параметров прибора

### Выполнение регулировки положения

- 1. Убедитесь в том, что прибор установлен в требуемом положении и без применения давления.
- 2. Одновременно нажмите кнопки Zero и Span и удерживайте их не менее 3 секунд.
- 3. После того как на цветном дисплее появится надпись "готово", применяемое давление будет использоваться для регулировки положения.

### Установка нижнего значения диапазона (давления или масштабируемой переменной)

- 1. На прибор воздействует необходимое давление, которое соответствует нижнему значению диапазона.
- 2. Нажмите кнопку Zero и удерживайте ее не менее 3 секунд.
- 3. После того как на цветном дисплее появится надпись "готово", применяемое давление будет принято для нижнего значения диапазона.

### Установка верхнего значения диапазона (давления или масштабируемой переменной)

- 1. На прибор воздействует необходимое давление, которое соответствует верхнему значению диапазона.
- 2. Нажмите кнопку Span и удерживайте ее не менее 3 секунд.
- 3. После того как на цветном дисплее появится надпись "готово", применяемое давление будет использоваться для верхнего значения диапазона.
- 4. Не появляется флажок "готово" на цветном дисплее?
	- Давление, соответствующее верхнему значению диапазона, не принято. Если выбрана опция Таблица, мокрая калибровка невозможна.

### Проверка настроек (давления или масштабируемой переменной)

1. Кратковременно нажмите кнопку Zero (приблизительно 1 секунду) для отображения нижнего значения диапазона.

- 2. Кратковременно нажмите кнопку Span (приблизительно 1 секунду) для отображения верхнего значения диапазона.
- 3. Кратковременно нажмите одновременно кнопки Zero и Span (приблизительно 1 секунду) для отображения смещения положения.

### Сброс параметров прибора

‣ Одновременно нажмите кнопки Zero и Span и удерживайте их не менее 12 секунд.

### Поворот цветного дисплея

Для активации данной функции:

- 1. Кратковременно нажмите последовательно 3 раза кнопку Span-.
- 2. Нажмите и удерживайте кнопку Span- не менее 3 секунд в течение 15 секунд.

### Сброс пароля уровня доступа

Для активации данной функции:

- 1. Кратковременно нажмите последовательно 3 раза кнопку Zero.
- 2. Нажмите кнопку Zero еще раз и удерживайте ее в течение 15 секунд.

## 9.6.2 Ввод в эксплуатацию с помощью мастера

Имеющийся в ПО FieldCare, DeviceCare,  $^{1)}$  мастер  ${\bf B}$ вод в работу направляет действия пользователя в процессе начального ввода в эксплуатацию.

- 1. Соедините прибор с ПО FieldCare или DeviceCare.
- 2. Откройте интерфейс прибора в ПО FieldCare или DeviceCare.
	- Отображается панель инструментов (начальная страница) прибора:
- 3. В меню Руководство выберите мастер Ввод в работу, чтобы открыть мастер.
- 4. Введите приемлемое значение или выберите необходимый вариант для каждого параметра. Данные значения будут записаны непосредственно в память прибора.
- 5. Нажмите кнопку Next, чтобы перейти к следующей странице.
- 6. После завершения настройки всех страниц нажмите кнопку End, чтобы закрыть мастер Ввод в работу.

Если работа мастер Ввод в работу прекращена до настройки всех необходимых <u> 191</u> параметров, то прибор может перейти в неопределенное состояние. В такой ситуации произойдет возврат прибора к заводским настройкам по умолчанию.

### Пример: вывод значения давления на токовый выход

Преобразование единиц измерения давления и температуры осуществляется автоматически. Преобразование других единиц измерения не предусмотрено.

В следующем примере значение давления должно быть измерено в резервуаре и выведено на токовый выход. Максимальное давление 450 мбар (6,75 фунт/кв. дюйм) соответствует току 20 мА. Ток 4 мА соответствует давлению 50 мбар (0,75 фунт/кв. дюйм).

Предварительные условия:

- Измеряемая переменная прямо пропорциональна давлению.
- Ориентация прибора может вызывать сдвиг давления (т. е. при пустом или частично заполненном резервуаре измеренное значение может отличаться от нуля).

Если это необходимо, выполните регулировку положения.

• Для параметр Назначить PV должна быть выбрана опция Давление (заводская настройка).

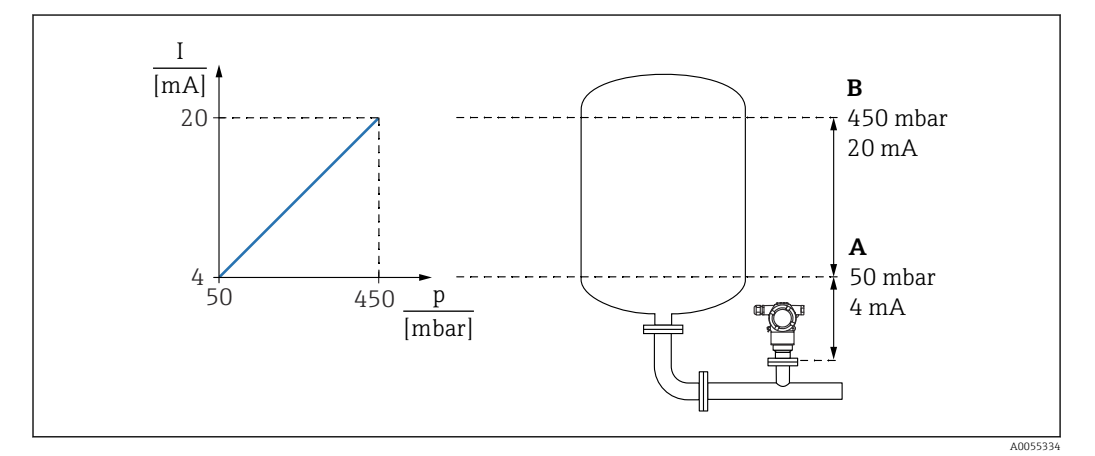

- *A Нижнее выходное значение диапазона*
- *B Верхнее выходное значение диапазона*

<sup>1)</sup> ПО DeviceCare можно загрузить на веб-сайте www.software-products.endress.com. Чтобы загрузить ПО, необходимо зарегистрироваться на портале ПО Endress+Hauser.

Коррекция

1. Введите значение давления для тока 4 мА в пункте параметр Нижнее выходное значение диапазона (50 мбар (0,75 фунт/кв. дюйм)).

2. Введите значение давления для тока 20 мА в пункте параметр Верхнее выходное значение диапазона (450 мбар (6,75 фунт/кв. дюйм)).

Результат: устанавливается диапазон измерения от 4 до 20 мА.

## 9.6.3 Ввод в эксплуатацию без использования мастера

### Пример: ввод в эксплуатацию для измерения объема продукта в резервуаре

Преобразование единиц измерения давления и температуры осуществляется автоматически. Преобразование других единиц измерения не предусмотрено.

В следующем примере объем среды в резервуаре должен измеряться в литрах. Максимальный объем 1000 л (264 галлон) соответствует давлению 450 мбар (6,75 фунт/кв. дюйм).

Минимальный объем 0 литров соответствует давлению 50 мбар (0,75 фунт/кв. дюйм).

Предварительные условия:

- Измеряемая переменная прямо пропорциональна давлению.
- Ориентация прибора может вызывать сдвиг давления (т. е. при пустом или частично заполненном резервуаре измеренное значение может отличаться от нуля).

При необходимости выполните регулировку положения.

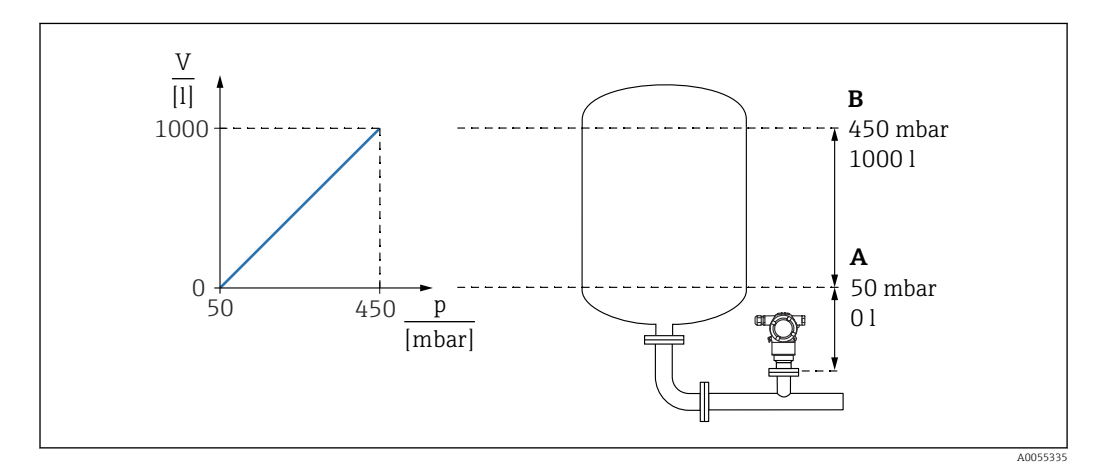

*A Параметр "Значение давления 1" и параметр "Значение 1 настр.переменной"*

*B Параметр "Значение давления 2" и параметр "Значение 2 настр.переменной"*

Имеющееся давление отображается в управляющей программе на той же странице настроек, на которой находится поле "Давление".

1. Введите значение давления для нижней точки калибровки через параметр параметр Значение давления 1: 50 мбар (0,75 фунт/кв. дюйм)

- Навигация: Применение → Сенсор → Масштаб.переменная → Значение давления 1
- 2. Введите значение объема для нижней точки калибровки через параметр параметр Значение 1 настр.переменной: 0 л (0 галл.)
	- $\rightarrow$  Навигация: Применение  $\rightarrow$  Сенсор  $\rightarrow$  Масштаб. переменная  $\rightarrow$  Значение 1 настр.переменной

3. Введите значение давления для верхней точки калибровки через параметр параметр Значение давления 2: 450 мбар (6,75 фунт/кв. дюйм)

- Навигация: Применение → Сенсор → Масштаб.переменная → Значение давления 2
- 4. Введите значение объема для верхней точки калибровки через параметр параметр Значение 2 настр.переменной: 1000 л (264 галлон)
	- Навигация: Применение → Сенсор → Масштаб.переменная → Значение 2 настр.переменной

Результат: настроен диапазон измерения 0 до 1000 л (0 до 264 галлон). С помощью этой настройки устанавливаются только параметры параметр Значение 1 настр.переменной и параметр Значение 2 настр.переменной. Эта настройка не влияет на токовый выход.

## 9.6.4 Линеаризация

В следующем примере объем среды в резервуаре с конусным дном измеряется в  $M^3$ .

Предварительные условия:

- Точки таблицы линеаризации известны.
- Выполнена калибровка уровня.
- Характеристика линеаризации должна непрерывно увеличиваться или уменьшаться.

## LОСТОРОЖНО

### Настройки токового выхода важны для обеспечения безопасности! Такая ситуация может привести к переполнению резервуара средой.

‣ Настройка токового выхода зависит от настройки параметр Назначить PV.

Изменив параметр **Назначить PV**, проверьте настройки нижнего и верхнего значений диапазона и при необходимости измените их конфигурацию.

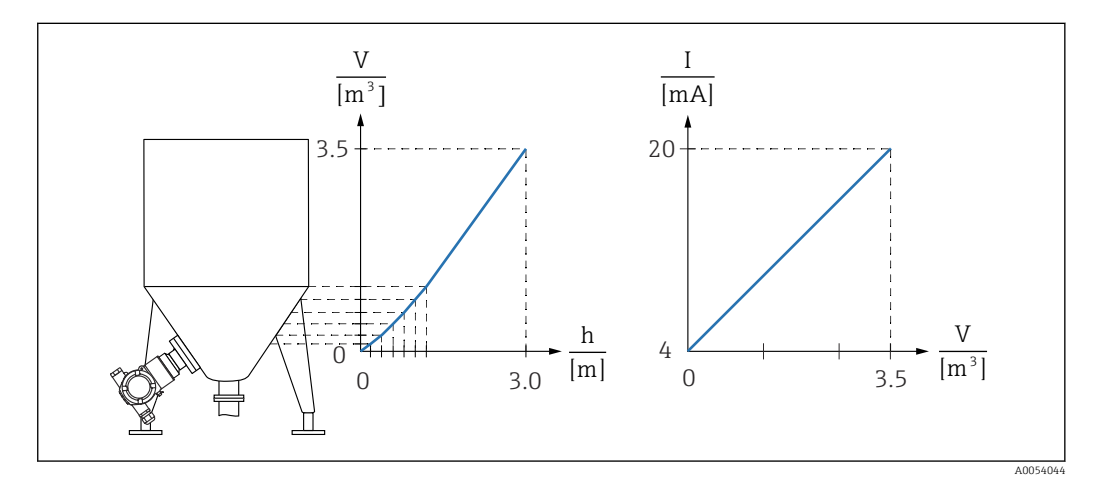

- 1. Для параметр Назначить PV необходимо выбрать опция Масштаб.переменная. Навигация: Применение → Выход HART → Выход HART → Назначить PV
- 2. Задайте необходимую единицу измерения в параметр Масштаб.переменная.
	- Навигация: Применение → Сенсор → Масштаб.переменная → Масштаб.переменная
- 3. Таблицу линеаризации можно открыть с помощью параметр Go to linearization table, опция Таблица.
	- Навигация: Применение → Сенсор → Масштаб.переменная → Передаточная функция масштаб.переменной
- 4. Введите необходимые значения в таблицу.
- 5. Таблица активируется после ввода всех точек.

6. Активируйте таблицу с помощью параметр Активировать таблицу.

Результат:

Отображается измеренное значение после линеаризации.

- Отображение сообщения об ошибке F435 (Linearization) и выдача тока аварийного сигнала продолжаются при вводе значений таблицы до тех пор, пока таблица не будет активирована.
	- Значение 0 % (4 мА) определяется наименьшей точкой в таблице. Значение 100 % (20 мА) определяется наибольшей точкой в таблице.
	- Сопоставление значений объема / массы со значениями тока можно изменить с помощью параметр Нижнее выходное значение диапазона и параметр Верхнее выходное значение диапазона.

#### 9.7 Подменю "Моделирование"

С помощью подменю Моделирование можно моделировать давление, ток и диагностические события.

Навигация: Диагностика → Моделирование

### 9.8 Защита параметров настройки от несанкционированного доступа

#### 9.8.1 Аппаратное блокирование и разблокирование

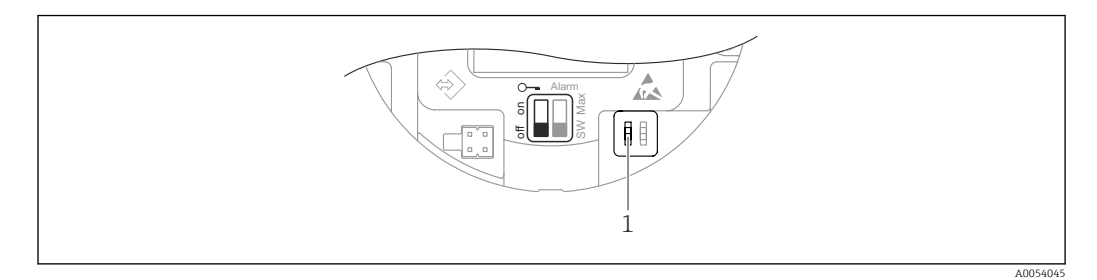

DIP-переключатель для блокирования и разблокирования прибора  $\overline{1}$ 

DIP-переключатель 1 на электронной вставке используется для блокирования и разблокирования управления.

Если управление заблокировано DIP-переключателем, то разблокировать управление можно только DIP-переключателем.

Если управление заблокировано в меню управления, то разблокировать управление можно только в меню управления.

Если управление заблокировано DIP-переключателем, то на локальном дисплее отображается символ ключа (®).

#### 9.8.2 Программное блокирование и разблокирование

Если управление прибором заблокировано DIP-переключателем, то  $| \cdot |$ разблокировать его можно только DIP-переключателем.

### Блокирование с помощью пароля в ПО FieldCare/DeviceCare

Доступ к настройке параметров прибора можно заблокировать, назначив пароль. При поставке с завода для прибора устанавливается уровень доступа опция Техническое обслуживание. Уровень доступа опция Техническое обслуживание позволяет полностью настроить прибор. Впоследствии доступ к настройке прибора можно заблокировать, назначив пароль. В результате данного блокирования происходит

переход с уровня опция Техническое обслуживание на уровень опция Оператор. Доступ к настройке открывается при вводе пароля.

Пароль назначается с помощью следующих пунктов меню:

Меню Система подменю Администрирование пользователей

Уровень доступа можно изменить с опция Техническое обслуживание на опция Оператор, используя следующее меню:

Система → Администрирование пользователей

### Отключение блокировки с помощью ПО FieldCare / DeviceCare

После ввода пароля можно выполнять настройку параметров прибора на уровне доступа опция Оператор с вводом пароля. При этом устанавливается уровень доступа опция Техническое обслуживание.

При необходимости пароль можно удалить в меню подменю Администрирование пользователей: Система → Администрирование пользователей

# 10 Эксплуатация

## 10.1 Чтение статуса блокировки прибора

Отображение активной защиты от записи:

- В параметр Статус блокировки
	- Навигация в управляющей программе: Система → Управление прибором
- В управляющей программе (FieldCare/DeviceCare), в заголовке DTM

## 10.2 Чтение измеренных значений

Все измеренные значения можно считывать в подменю Измеренное значение.

## Навигация

Меню "Применение" → Измеренные значения

## 10.3 Адаптация прибора к условиям технологического процесса

Для данной цели используются следующие параметры:

- Базовые настройки в меню Руководство
- Расширенные настройки в меню Диагностика, меню Применение и меню Система

## 10.3.1 Калибровка датчика 2)

В течение жизненного цикла датчики давления могут подвергаться отклонениям или дрейфу<sup>3)</sup> от исходной характеристической кривой давления. Данное отклонение зависит от условий эксплуатации и может быть скорректировано в подменю Калибровка датчика.

Установите значение сдвига нулевой точки на 0,00 перед выполнением пункта Калибровка датчика. Применение → Сенсор → Калибровка датчика → Смещение настройки нуля

- 1. Подайте на прибор давление, соответствующее значению низкого давления (значению, измеренному с помощью эталона давления). Введите данное значение давления в параметр Нижнее выравнивание датчика. Применение  $\rightarrow$  Сенсор  $\rightarrow$  Калибровка датчика  $\rightarrow$  Нижнее выравнивание датчика
	- Введенное значение вызывает параллельный сдвиг характеристики давления по отношению к текущему параметру Калибровка датчика.
- 2. Подайте на прибор давление, соответствующее значению высокого давления (значению, измеренному с помощью эталона давления). Введите данное значение давления в параметр Верхнее выравнивание датчика. Применение → Сенсор → Калибровка датчика → Верхнее выравнивание датчика
	- Введенное значение вызывает изменение крутизны текущего параметра Калибровка датчика.

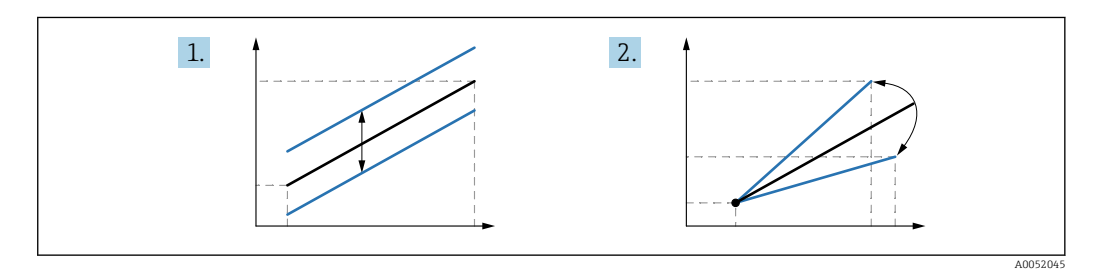

Точность эталона давления определяет точность прибора. Эталон давления должен быть более точным, чем прибор.

<sup>2)</sup> Невозможна с помощью цветного дисплея.

<sup>3)</sup> Отклонения, обусловленные физическими факторами, называются также "дрейфом датчика".

# 11 Диагностика и устранение неисправностей

## 11.1 Устранение неисправностей общего характера

## 11.1.1 Общие неисправности

## Прибор не отвечает

- Возможная причина: сетевое напряжение не соответствует техническим требованиям, указанным на заводской табличке. Способ устранения неисправности: подключите прибор к источнику питания регламентированного напряжения.
- Возможная причина: не соблюдена полярность питания. Способ устранения неисправности: измените полярность.
- Возможная причина: отсутствует контакт соединительных кабелей с клеммами. Способ устранения неисправности: проверьте и при необходимости восстановите электрический контакт между кабелями и клеммами.
- Возможная причина: слишком велико сопротивление нагрузки. Способ устранения неисправности: увеличьте сетевое напряжение, чтобы обеспечить минимально допустимое напряжение на клеммах.

## Отсутствует индикация на цветном дисплее

Возможная причина: неисправный цветной дисплей. Способ устранения неисправности: замените главный модуль электроники.

### При запуске прибора на цветном дисплее появляется сообщение "Ошибка связи"

- Возможная причина: влияние электромагнитных помех. Способ устранения неисправности: проверьте заземление прибора.
- Возможная причина: неисправное кабельное соединение. Способ устранения неисправности: замените главный модуль электроники.

## Связь через интерфейс HART не работает

- Возможная причина: отсутствует или неправильно установлен резистор связи. Способ устранения неисправности: установите резистор связи (250 Ом) должным образом.
- Возможная причина: ненадлежащим образом подключен модем Commubox. Способ устранения неисправности: подключите модем Commubox надлежащим образом.

## Не работает связь через интерфейс CDI

Возможная причина: ошибочная настройка COM-порта компьютера. Способ устранения неисправности: проверьте параметры COM-порта компьютера и при необходимости исправьте их.

## 11.1.2 Дополнительные проверки

Если не удается определить явную причину ошибки (или если причиной неисправности может быть как прибор, так и технологическое оборудование), можно выполнить следующие дополнительные проверки:

- 1. Проверьте цифровое значение давления (цветной дисплей, HART и пр.).
- 2. Убедитесь в том, что соответствующий прибор работает должным образом. Если цифровое значение не соответствует ожидаемому значению давления, замените прибор.
- 3. Включите моделирование и проверьте токовый выход. Замените главный модуль электроники, если токовый выход не соответствует смоделированному значению.

## 11.1.3 Поведение токового выхода в случае неисправности

Реакция токового выхода на обнаружение неисправности настраивается с помощью параметр Выходной ток неисправности.

## Обзор и краткое описание параметров

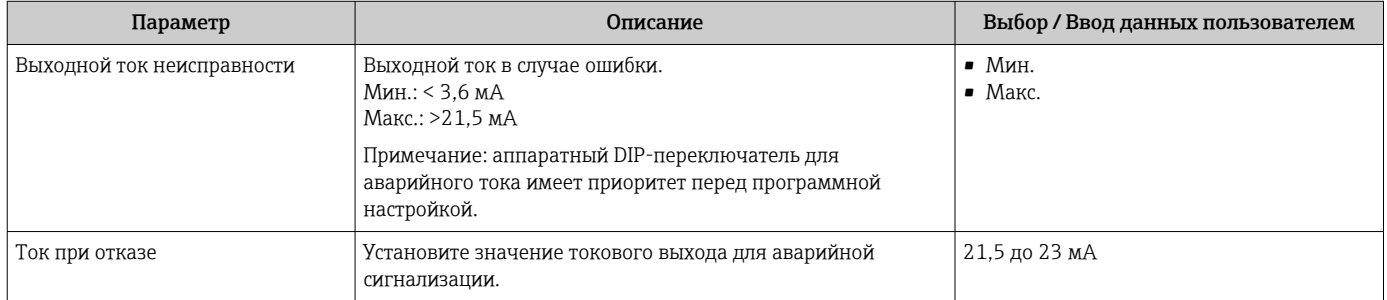

### 11.2 Диагностическая информация, отображаемая на цветном дисплее

#### 11.2.1 Диагностическое сообщение

### Отображение измеренного значения и диагностическое сообщение в случае неисправности

Неисправность, обнаруженная системой самоконтроля прибора, отображается в виде диагностического сообщения, чередующегося с единицей измерения.

### Сигналы состояния

 $\overline{F}$ 

## Опция "Отказ (F)"

Произошла ошибка прибора. Измеренное значение недействительно.

 $\cal C$ 

## Опция "Проверка функций (С)"

Прибор находится в сервисном режиме (например, во время моделирования).

 $\mathcal{S}$ 

## Опция "Не соответствует спецификации (S)"

Прибор эксплуатируется:

- Не в соответствии с техническими характеристиками (например, во время запуска или очистки)
- Вне конфигурации, выполненной пользователем (например, уровень вне сконфигурированного диапазона)

 $\overline{M}$ 

## Опция "Требуется техническое обслуживание (М)"

Требуется техническое обслуживание. Измеренное значение остается действительным

## Диагностическое событие и текст события

Неисправность можно идентифицировать по диагностическому событию.

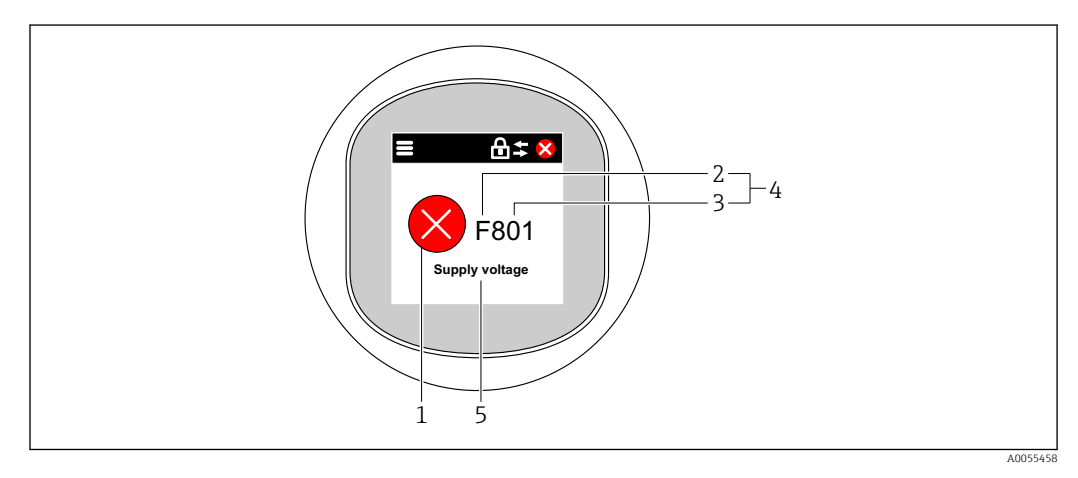

- Символ состояния  $\overline{1}$
- $\overline{2}$ Сигнал состояния
- $\overline{3}$ Номер события
- Диагностическое событие  $\overline{4}$
- 5 Краткое описание диагностического события

Если одновременно имеется несколько диагностических событий, ожидающих обработки, то отображается только диагностическое сообщение с наивысшим приоритетом.

### $11.3$ Отображение сообщения о диагностическом событии в управляющей программе

Если в приборе произошло диагностическое событие, то в верхней левой области состояния управляющей программы отображается сигнал состояния вместе с соответствующим символом уровня события согласно рекомендациям NAMUR NE 107.

- $OTKa3(F)$
- Проверка функций (С)
- Не соответствует спецификации (S)
- Требуется техническое обслуживание (М)

Выберите запись сигнала состояния, чтобы просмотреть подробные данные сигнала состояния.

Сообщения о диагностических событиях и меры по устранению неисправности могут быть распечатаны с помощью подменю Перечень сообщений диагностики.

#### 11.4 Адаптация диагностической информации

Уровень события можно настроить.

Навигация: Диагностика  $\rightarrow$  Настройки диагностики  $\rightarrow$  Конфигурация

#### 11.5 Необработанные диагностические сообщения

Необработанные диагностические сообщения отображаются в чередующейся последовательности с отображением измеренного значения на цветном дисплее.

Диагностические сообщения из листа ожидания можно отобразить также с помощью параметр Диагностика активна.

Навигация: Диагностика → Диагностика активна

#### 11.6 Список диагностических сообщений

Все диагностические сообщения, находящиеся в очереди на обработку, можно просмотреть с помощью пункта подменю Перечень сообщений диагностики.

## Навигационный путь

Диагностика → Перечень сообщений диагностики

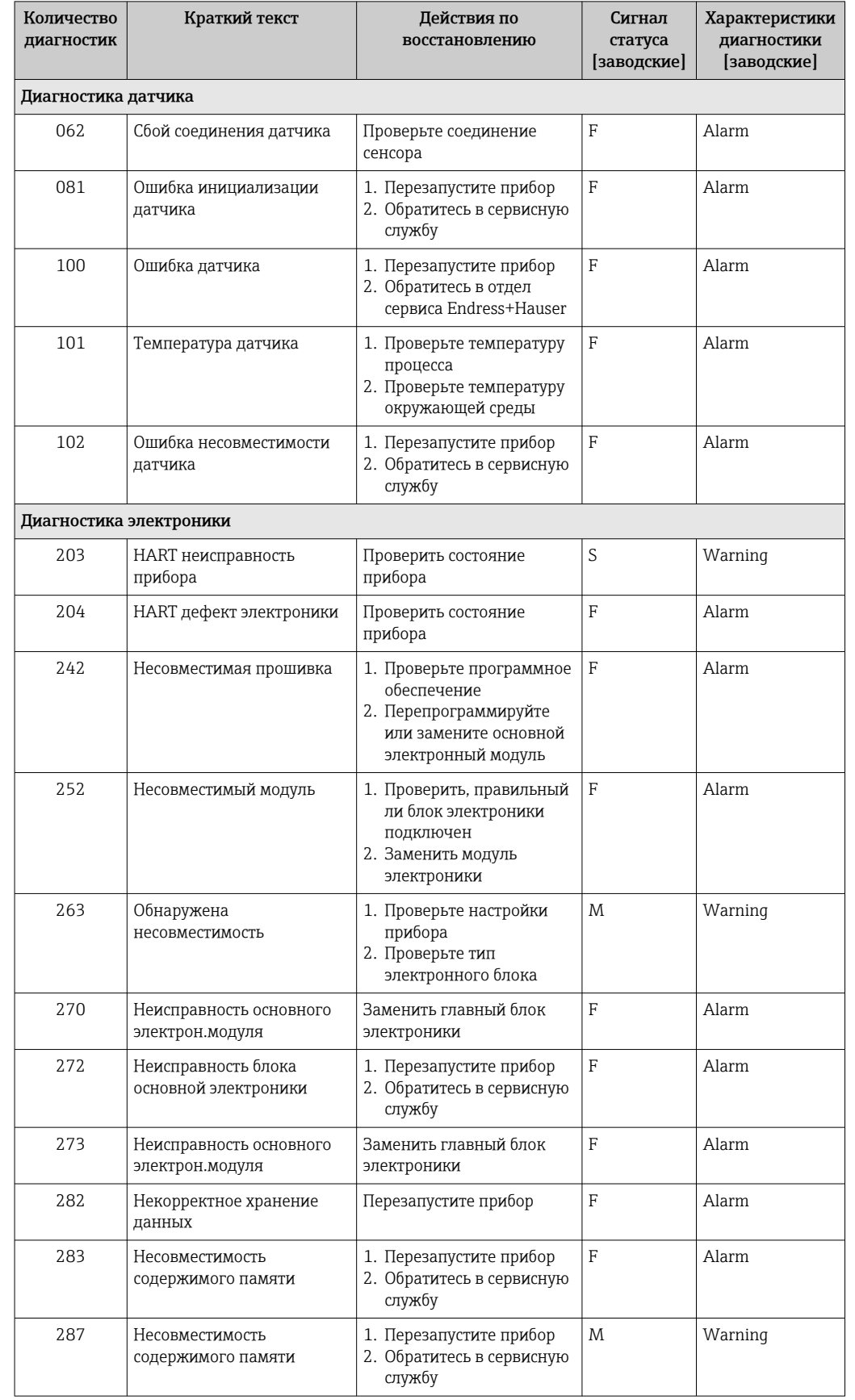

## 11.6.1 Список диагностических событий

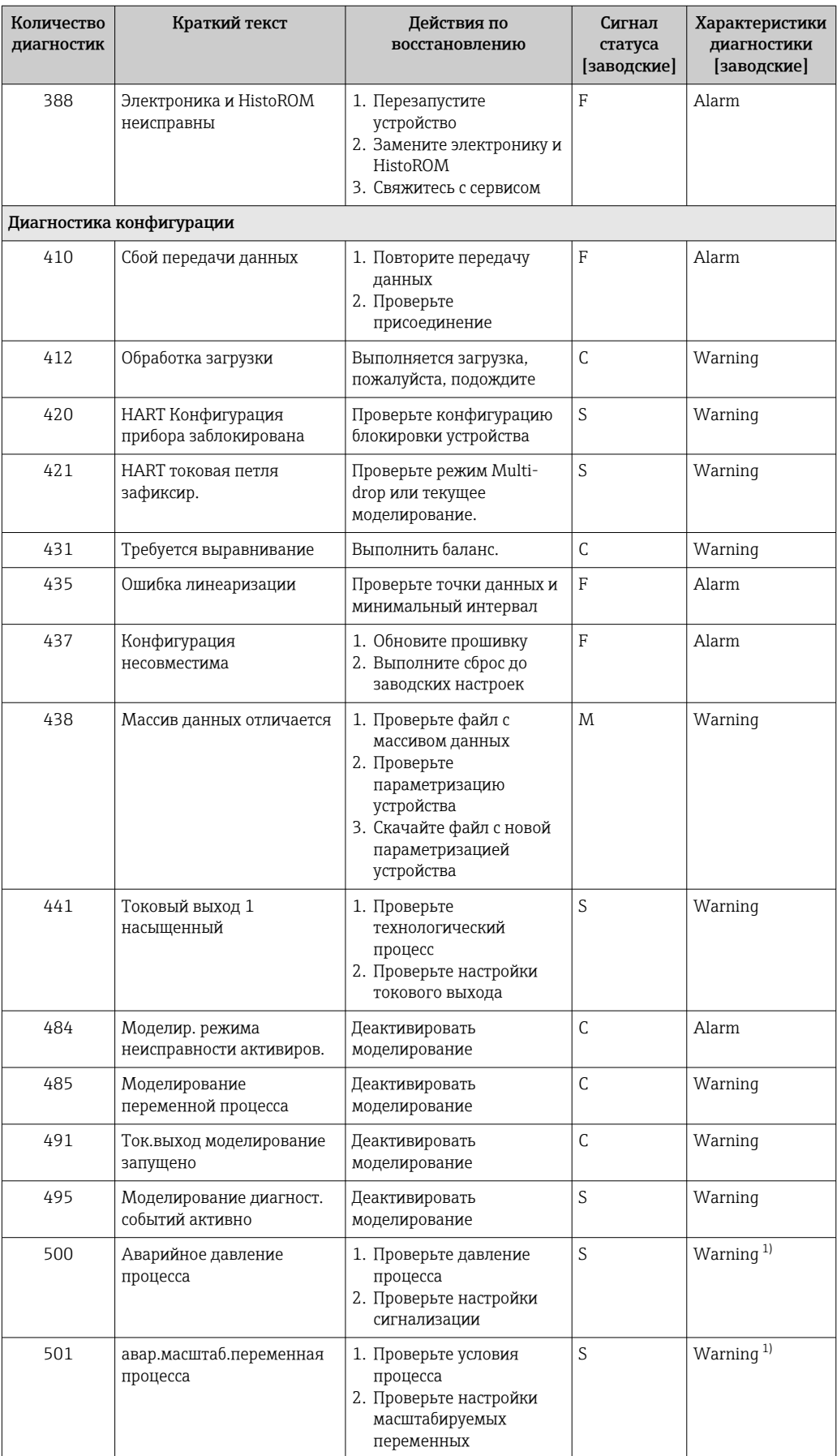

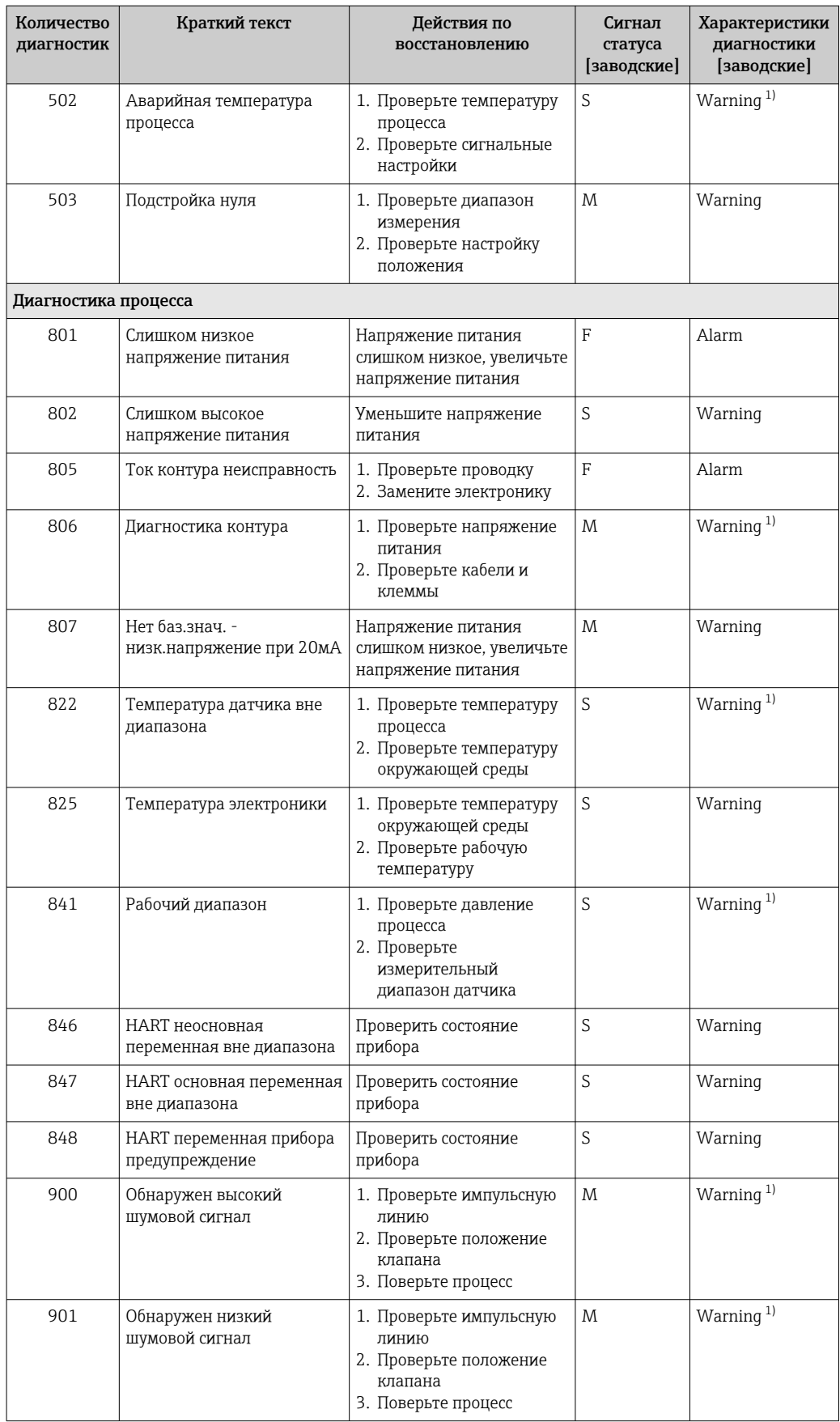

<span id="page-55-0"></span>![](_page_55_Picture_106.jpeg)

 $1)$ Параметры диагностики могут быть изменены.

#### 11.7 Журнал событий

#### 11.7.1 Архив событий

В подменю Перечень событий представлен хронологический обзор сообщений о произошедших событиях.  $4$ ).

### Навигационный путь

Диагностика → Журнал событий

В хронологическом порядке могут отображаться до 100 сообщений о событиях.

Архив событий содержит следующие записи:

- диагностические события;
- информационные события.

Кроме времени наступления события (которое исчисляется в часах работы прибора), с каждым событием связывается символ, который указывает состояние события (длится оно или закончилось):

- Диагностическое событие
	- $\bullet$  Э: начало события
	- $\bullet$  Э: окончание события
- Информационное событие €: начало события

#### 11.7.2 Фильтрация журнала событий

С помощью фильтров можно определить категорию сообщений о событиях для отображения в подменю Перечень событий.

### Навигационный путь

Диагностика → Журнал событий

#### 11.7.3 Обзор информационных событий

| Номер данных | Наименование данных |
|--------------|---------------------|
| I1000        | -(Прибор ОК)        |
| I1079        | Датчик изменён      |
| I1089        | Питание включено    |
| I1090        | Сброс конфигурации  |

 $4)$ При работе в FieldCare можно просмотреть список событий с помощью функции "Список событий / HistoROM" в FieldCare

![](_page_56_Picture_202.jpeg)

## 11.8 Сброс параметров прибора

## 11.8.1 Сброс параметров прибора с помощью управляющего ПО

Настройки прибора можно сбросить с помощью параметр Сброс параметров прибора.

Навигация: Система → Управление прибором

## 11.8.2 Сброс параметров прибора с помощью кнопок

Одновременно нажмите магнитные кнопки Zero и Span и удерживайте их не менее 12 секунд.

## 11.9 Сведения о приборе

Все сведения о приборе содержатся в подменю Информация.

Навигация: Система → Информация

Более подробную информацию см. в документе «Описание параметров прибора».

## 11.10 История изменений встроенного ПО

Версию встроенного ПО можно явно заказать через структуру заказа изделия. Это позволяет обеспечить совместимость версии встроенного ПО при интеграции с существующей или планируемой системой.

## 11.10.1 Версия 01.00.zz

Оригинальная версия ПО

# 12 Техническое обслуживание

## 12.1 Очистка

## 12.1.1 Очистка поверхностей, не контактирующих с технологической средой

- Рекомендация: используйте безворсовую ткань, сухую или слегка смоченную водой.
- Не используйте острые предметы или агрессивные чистящие средства, способные разъедать поверхности (например, экраны и корпуса) и уплотнительные материалы.
- Не используйте пар высокого давления.
- Учитывайте степень защиты прибора.

Используемое чистящее средство должно быть совместимым с материалами  $\mathbf{F}$ конфигурации прибора. Не используйте чистящие средства с концентрированными минеральными кислотами, основаниями или органическими растворителями.

## 12.1.2 Очистка поверхностей, контактирующих с технологической средой

В отношении очистки и стерилизации на месте (CIP/SIP) необходимо учитывать следующие моменты.

- Используйте только те чистящие средства, к которым материалы, находящиеся в контакте с окружающей средой, обладают достаточной стойкостью.
- Не превышайте максимально допустимую температуру технологической среды.

## 12.2 Фильтр-компенсатор давления

Два фильтра-компенсатора давления расположены друг напротив друга за заводской табличкой.

‣ Не допускайте загрязнения фильтра-компенсатора давления.

# 13 Ремонт

## 13.1 Общие сведения

## 13.1.1 Принцип ремонта

Ремонтная концепция компании Endress+Hauser состоит в том, что измерительные приборы выпускаются в модульной конфигурации, поэтому ремонт может быть выполнен в сервисном центре Endress+Hauser или силами должным образом подготовленного персонала заказчика.

Запасные части объединены в логические комплекты и снабжены соответствующими руководствами по замене.

Чтобы получить дополнительные сведения об услугах и запасных частях, обратитесь в сервисный центр Endress+Hauser.

## 13.1.2 Ремонт приборов с сертификатами взрывозащиты

## LОСТОРОЖНО

Ненадлежащий ремонт может поставить под угрозу электробезопасность! Опасность взрыва!

- ‣ Осуществлять ремонт прибора, имеющего разрешение для эксплуатации во взрывоопасных зонах, должны только специалисты сервисной службы Endress +Hauser или опытные квалифицированные специалисты в соответствии с национальным законодательством.
- ‣ Требуется соблюдение действующих отраслевых стандартов и национального законодательства в отношении взрывоопасных зон, указаний по технике безопасности и сертификатов.
- ‣ Используйте только оригинальные запасные части, выпускаемые компанией Endress+Hauser.
- ‣ Учитывайте обозначение прибора, указанное на заводской табличке. Для замены могут использоваться только аналогичные детали.
- ‣ Выполняйте ремонт в соответствии с инструкциями.
- ‣ Только специалисты сервисного центра Endress+Hauser имеют право вносить изменения в конструкцию сертифицированного прибора и модифицировать его до уровня иного сертифицированного исполнения.

## 13.2 Запасные части

- Некоторые заменяемые компоненты прибора можно идентифицировать по заводским табличкам запасных частей. На них приводится информация об этих запасных частях.
- Все запасные части для измерительного прибора вместе с кодами заказа перечислены в *Device Viewer* ([www.endress.com/deviceviewer\)](http://www.endress.com/deviceviewer) и могут быть заказаны. Кроме того, можно загрузить соответствующие руководства по монтажу (при их наличии).

Серийный номер прибора

- Находится на заводской табличке прибора и запасной части.
- Возможно считывание посредством ПО прибора.

#### 13.3 Замена

## **А ВНИМАНИЕ**

Если прибор используется в системе обеспечения безопасности, то выполнять загрузку и выгрузку данных для него запрещено.

• После замены всего прибора или модуля электроники параметры можно снова загрузить в прибор через интерфейс связи. Для этого следует предварительно выгрузить данные в компьютер с помощью ПО FieldCare/DeviceCare.

# 13.4 Возврат

Прибор необходимо вернуть для выполнения заводской калибровки или в том случае, если был заказан или доставлен не тот прибор.

В соответствии с законодательными нормами в отношении компаний с сертифицированной системой менеджмента качества ISO в компании Endress+Hauser действует специальная процедура обращения с бывшей в употреблении продукцией. Чтобы обеспечить быстрый, безопасный и профессиональный возврат прибора, изучите процедуру и условия возврата, изложенные на веб-сайте Endress+Hauser <http://www.endress.com/support/return-material>.

- ‣ Выберите страну.
	- Откроется веб-сайт ответствующего офиса продаж со всей необходимой информацией, касающейся возврата.
- 1. Если вашей страны нет в списке:

Выберите ссылку "Choose your location".

- Откроется обзор офисов продаж и представительств компании Endress +Hauser.
- 2. Обратитесь в торговую организацию Endress+Hauser вашего региона.

## 13.5 Утилизация

Если этого требует Директива 2012/19 ЕС об отходах электрического и электронного оборудования (WEEE), изделия маркируются указанным символом, с тем чтобы свести к минимуму возможность утил как несортированных коммунальных отходов. Не утилизируйте изделия с такой маркировкой как несортированные коммунальные отходы. Вместо этого верните их изготовителю для утилизации в соответствии с действующими правилами.

# 14 Принадлежности

## 14.1 Специальные принадлежности для прибора

## 14.1.1 Механические принадлежности

- Монтажный кронштейн для корпуса
- Монтажный кронштейн для отсечных и сливных клапанов
- Отсечные и сливные клапаны:
	- Отсечные и сливные клапаны можно заказать как отдельные принадлежности (уплотнение для установки прилагается).
	- Отсечные и сливные клапаны можно заказать как установленные принадлежности (установленные вентильные блоки поставляются с документацией об испытании на герметичность).
	- Сертификаты (например, сертификат на материалы 3.1 и NACE) и испытания (например, PMI и испытание под давлением), которые заказаны с прибором, относятся к преобразователю и вентильному блоку.
	- В течение срока службы клапанов может потребоваться подтяжка уплотнений.
- Сифоны (PZW)
- Защитный козырек от погодных явлений

Технические характеристики (например, материалы изготовления и каталожные номера) см. в дополнительном документе SD01553P.

## 14.2 Device Viewer

Все запасные части для измерительного прибора вместе с кодами заказа перечислены в *Device Viewer* [\(www.endress.com/deviceviewer](http://www.endress.com/deviceviewer)).

# 15 Технические данные

## 15.1 Вход

![](_page_63_Picture_273.jpeg)

### *Абсолютное давление*

![](_page_63_Picture_274.jpeg)

1) Прибор с разделительной диафрагмой: в пределах диапазона измерений необходимо учитывать минимальное верхнее значение диапазона 80 мбар<sub>абс.</sub> (1,16 р $\overline{\text{psi}}$ <sub>абс.</sub>).

2) Для платинового исполнения максимальный ДИ составляет 5:1.

3) Наибольший из настраиваемых на заводе диапазонов изменения: макс. 20:1.

### *Абсолютное давление*

![](_page_63_Picture_275.jpeg)

1) Устойчивость к вакууму относится к измерительной ячейке в стандартных рабочих условиях. Прибор с разделительной диафрагмой:

соблюдайте ограничения по давлению и температуре для выбранной заполняющей жидкости.

2) Предоставленные данные относятся к стандартному прибору (без разделительной диафрагмы).

### *Избыточное давление*

![](_page_64_Picture_212.jpeg)

1) Диапазон изменения > 20:1 настраивается по запросу или на самом приборе.

2) Для платинового исполнения максимальный ДИ составляет 5:1.

### *Избыточное давление*

![](_page_64_Picture_213.jpeg)

1) Устойчивость к вакууму относится к измерительной ячейке в стандартных рабочих условиях. При ограниченном диапазоне рекомендуется использовать керамическую мембрану. Прибор с разделительной диафрагмой: соблюдайте ограничения по давлению и температуре для выбранной заполняющей жидкости.

2) Предоставленные данные относятся к стандартному прибору (без разделительной диафрагмы).

![](_page_65_Picture_185.jpeg)

# 15.2 Выход

![](_page_66_Picture_18.jpeg)

• Блокировка прибора

![](_page_67_Picture_37.jpeg)

• Ток режима Multidrop: 4 мА

## 15.3 Условия окружающей среды

Диапазон температуры окружающей среды Следующие значения действительны для рабочей температуры до +85 °C (+185 °F). При более высокой рабочей температуре допустимая температура окружающей среды снижается. С дисплеем: –40 до +85 °C (–40 до +185 °F) с ограничением оптических свойств, например быстродействия и контрастности дисплея. Можно использовать без ограничений до –20 до +60 °C (–4 до +140 °F) Применение в условиях очень высокой температуры: используйте разделительную диафрагму с теплоизолятором. Используйте монтажный кронштейн! Если в данных условиях применения также возникают вибрации, используйте

разделительную диафрагму с теплоизолятором и монтажный кронштейн.

Приборы с инертным маслом: минимальная рабочая температура и температура окружающей среды –20 °C (–4 °F)

## Зависимость температуры окружающей среды  $\texttt{T}_{\texttt{a}}$  от рабочей температуры  $\texttt{T}_{\texttt{p}}$

При температуре окружающей среды ниже –20 °C (–4 °F) технологическое соединение должно быть полностью изолировано.

![](_page_68_Figure_8.jpeg)

*1 Изоляционный материал*

### Взрывоопасная зона

Информация о приборах, предназначенных для использования во взрывоопасных зонах, приведена в документе "Указания по технике безопасности", на монтажных чертежах и контрольных чертежах.

![](_page_68_Picture_176.jpeg)

![](_page_69_Picture_209.jpeg)

![](_page_69_Picture_210.jpeg)

1) Для применения в условиях очень высокой температуры можно использовать прибор с теплоизолятором. Если используется прибор с теплоизолятором, его необходимо установить на монтажный кронштейн.

2) Если используется прибор с теплоизолятором, его необходимо установить на монтажный кронштейн.

### Корпус из нержавеющей стали с двумя отсеками

"теплоизолятор" <sup>2)</sup>

![](_page_69_Picture_211.jpeg)

1) Для применения в условиях очень высокой температуры можно использовать прибор с теплоизолятором. Если используется прибор с теплоизолятором, его необходимо установить на монтажный кронштейн.

![](_page_70_Picture_46.jpeg)

Endress+Hauser 71

## 15.4 Параметры технологического процесса

Диапазон рабочей температуры Стандартный прибор (без разделительной диафрагмы) УВЕДОМЛЕНИЕ

Допустимая рабочая температура зависит от технологического соединения, технологического уплотнения, температуры окружающей среды и типа сертификации.

‣ При выборе прибора необходимо учитывать все температурные данные, приведенные в настоящем документе.

![](_page_71_Figure_6.jpeg)

 *4 Значения действительны для вертикального монтажа без изоляции.*

*T<sup>p</sup> Рабочая температура*

*T<sup>a</sup> Температура окружающей среды*

### Заполняющая жидкость разделительной диафрагмы

![](_page_71_Picture_291.jpeg)

1) Допустимый диапазон температуры при р<sub>абс.</sub> = 0,05 бар (0,725 фунт/кв. дюйм) (учитывайте предельно допустимые значения температуры прибора и системы!).

2) Диапазон допустимой температуры при p<sub>абс</sub> ≥1 бар (14,5 фунт/кв. дюйм) (учитывайте предельно допустимую температуру для прибора и системы!).

3) 325 °C (617 °F) при абсолютном давлении  $\geq 1$  бар (14.5 фунт/кв. дюйм).

4) 350 °C (662 °F) при абсолютном давлении ≥ 1 бар (14,5 фунт/кв. дюйм) (не более 200 часов).<br>5) 400 °C (752 °F) при абсолютном давлении ≥ 1 бар (14,5 фунт/кв. дюйм) (не более 10 часов).

5) 400 °C (752 °F) при абсолютном давлении ≥ 1 бар (14,5 фунт/кв. дюйм) (не более 10 часов).

6) 150 °C (302 °F) при абсолютном давлении ≥ 1 бар (14,5 фунт/кв. дюйм).

7) 175 °C (347 °F) при абсолютном давлении ≥ 1 бар (14,5 фунт/кв. дюйм) (не более 200 часов).

![](_page_71_Picture_292.jpeg)

1) Плотность заполняющей жидкости разделительной диафрагмы при 20 °C (68 °F).
Расчет диапазона рабочих температур для разделительных диафрагм зависит от заполняющей жидкости, длины и внутреннего диаметра капиллярной трубки, рабочей температуры и объема масла в разделительной диафрагме. Детальные расчеты, например диапазонов температуры, диапазонов вакуума и температуры, выполняются отдельно в ПО Applicator [Sizing Diaphragm Seal.](https://portal.endress.com/webapp/applicator10/salestool_v51867/index.html#/main/ehapplicator/directEntry.do%3FentryPoint%3DsizingDSA%26visitSource%3Dinside%26linktype%3DListLink%26linklabel%3Dgeneral_menu_engineering_sizingDsa%26undefined)

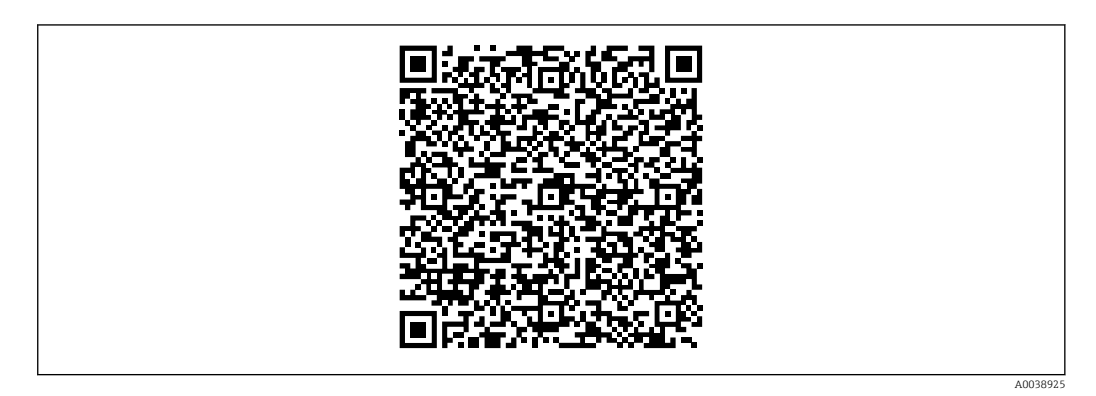

#### Работа в кислородной (газовой) среде

Кислород и другие газы могут вступать во взрывоопасную реакцию с маслами, смазками и пластмассами. Необходимо предпринять указанные ниже меры предосторожности:

- Все компоненты системы, например приборы, должны быть очищены согласно требованиям национальных стандартов.
- В зависимости от используемых материалов, при выполнении измерений в кислородной среде запрещается превышать определенные значения максимально допустимой температуры и максимально допустимого давления.

Очистка прибора (не принадлежностей) выполняется в качестве услуги, за отдельную плату.

- $\bullet$  р<sub>макс</sub>: определяется параметрами наиболее слабого (с точки зрения допустимого давления) из выбранных компонентов – предел избыточного давления (ПИД) для измерительной ячейки, технологического соединения (1,5 x PN) или заполняющей жидкости (80 бар (1200 фунт/кв. дюйм))
- $\blacksquare$  T<sub>Makc</sub>: 60 °C (140 °F)

#### Стандартный прибор (без разделительной диафрагмы)

- Технологические соединения с внутренней мембраной: –40 до +125 °C (–40 до +257 °F); 150 °C (302 °F) в течение макс. одного часа
- Технологические соединения с устанавливаемой заподлицо мембраной: фланцы (EN, ASME, JIS): –40 до +100 °C (–40 до +212 °F).

#### Приборы с разделительной диафрагмой

- В зависимости от разделительной диафрагмы и заполняющей жидкости: –40 °С (-40 °F) до +400 °С (+752 °F).
- Винты А4 технологические соединения, резьбовой сепаратор:  $T_{\text{MHI}}$  –60 °С (–76 °F).
- Соблюдайте максимально допустимые значения избыточного давления и температуры.

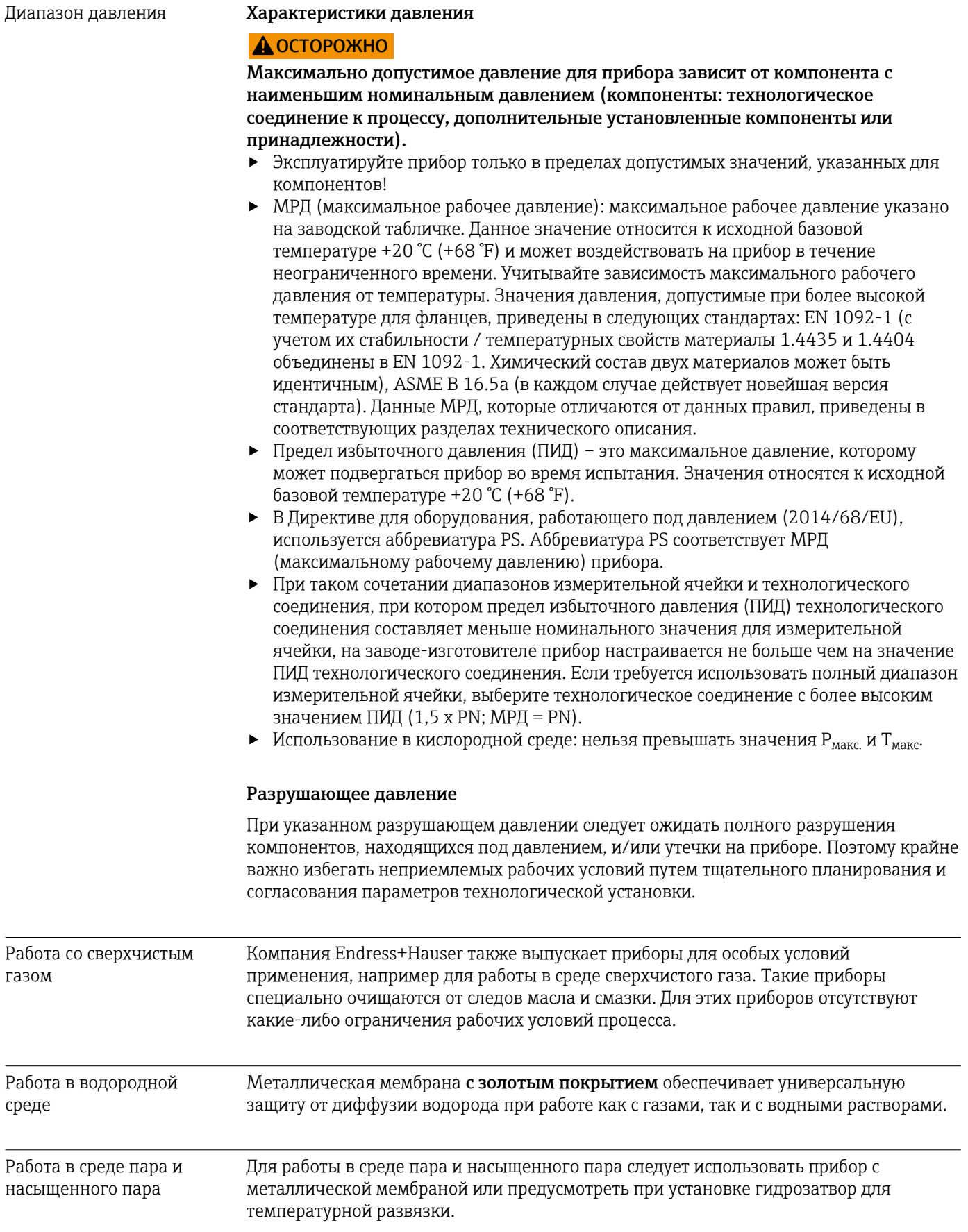

### Теплоизоляция Теплоизоляция с непосредственно установленной разделительной диафрагмой

Прибор следует изолировать только до определенной высоты. Максимально допустимый уровень изоляции указан на приборе и относится к изоляционному материалу с теплопроводностью ≤ 0,04 Вт/(м x K) и максимально допустимой температуре окружающей среды и рабочей температуре. Данные приведены для наиболее критического варианта "статический воздух". Максимальная допустимая высота изоляции, в примере показана высота для прибора с фланцем:

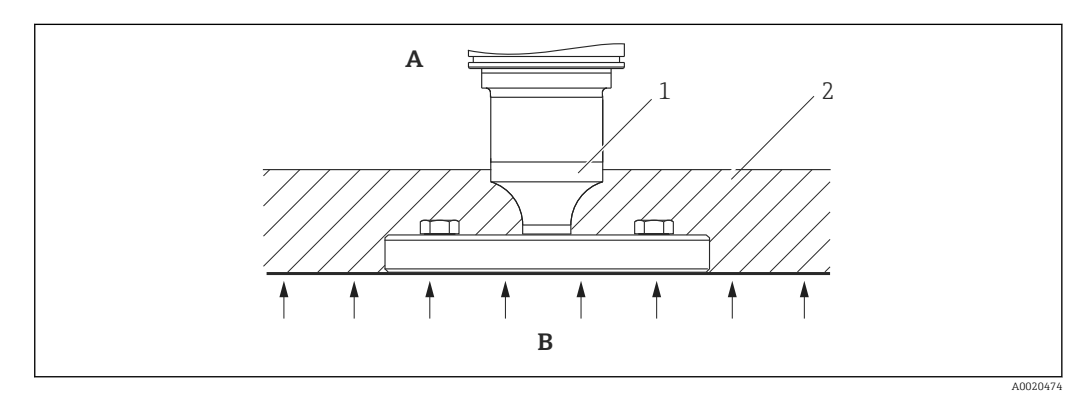

*A Температура окружающей среды*

*B Рабочая температура*

*1 Максимально допустимая высота изоляции*

*2 Изоляционный материал*

#### Монтаж с разделительной диафрагмой "компактного" типа

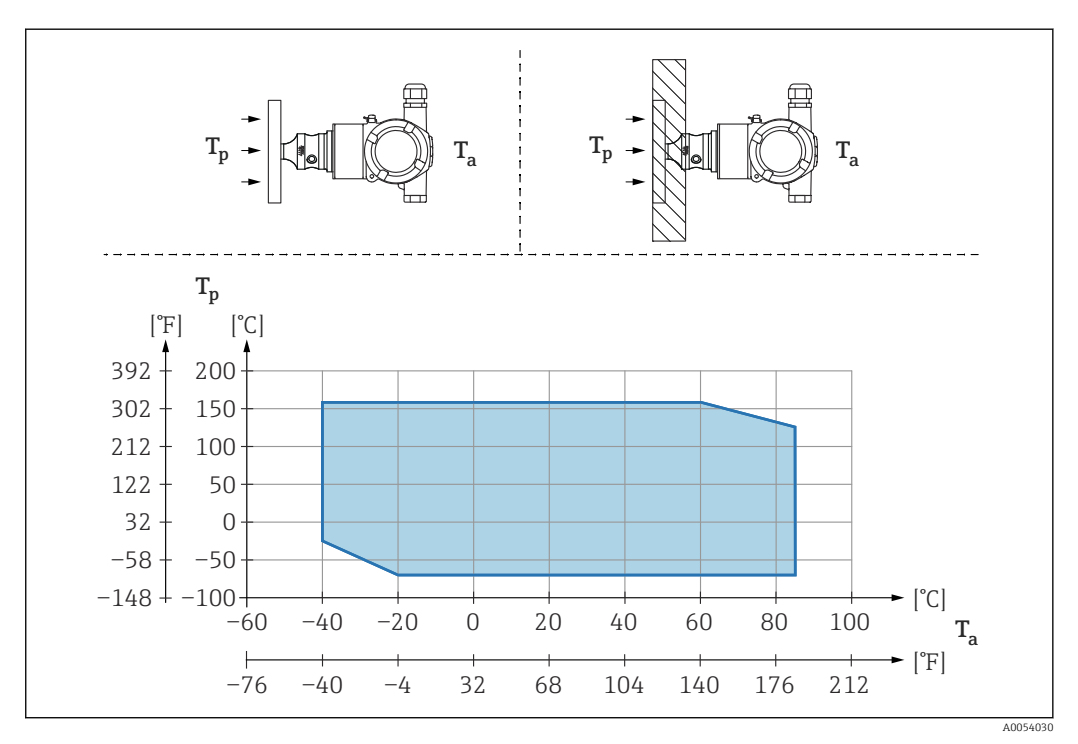

*T<sup>a</sup> Температура окружающей среды в зоне преобразователя*

*T<sup>p</sup> Максимальная рабочая температура*

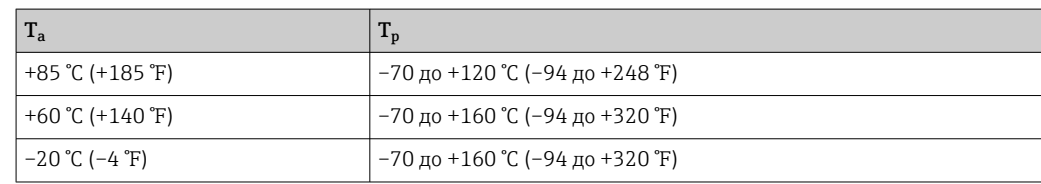

### Теплоизоляция при монтаже с разделительной диафрагмой типа "теплоизолятор"

Используйте теплоизоляторы при постоянно предельной температуре технологической среды, которая вызывает превышение максимально допустимой температуры электроники +85 °C (+185 °F). Системы с разделительными диафрагмами и теплоизоляторами можно использовать при температуре не более +400 °C (+752 °F), которая зависит от используемой заполняющей жидкости. Подробные сведения приведены в документе "Техническое описание". Чтобы свести к минимуму влияние поднимающегося тепла, установите прибор горизонтально или корпусом вниз. Кроме того, дополнительная высота прибора вызывает смещение нулевой точки, обусловленное гидростатическим давлением столба жидкости в теплоизоляторе. Коррекцию нулевой точки можно выполнить на приборе.

Максимальная температура окружающей среды  $\boldsymbol{\mathrm{T}}_{\text{a}}$  на преобразователе зависит от максимальной рабочей температуры  $\textnormal{T}_{\textnormal{p}}$ .

Максимальная рабочая температура зависит от используемой заполняющей жидкости.

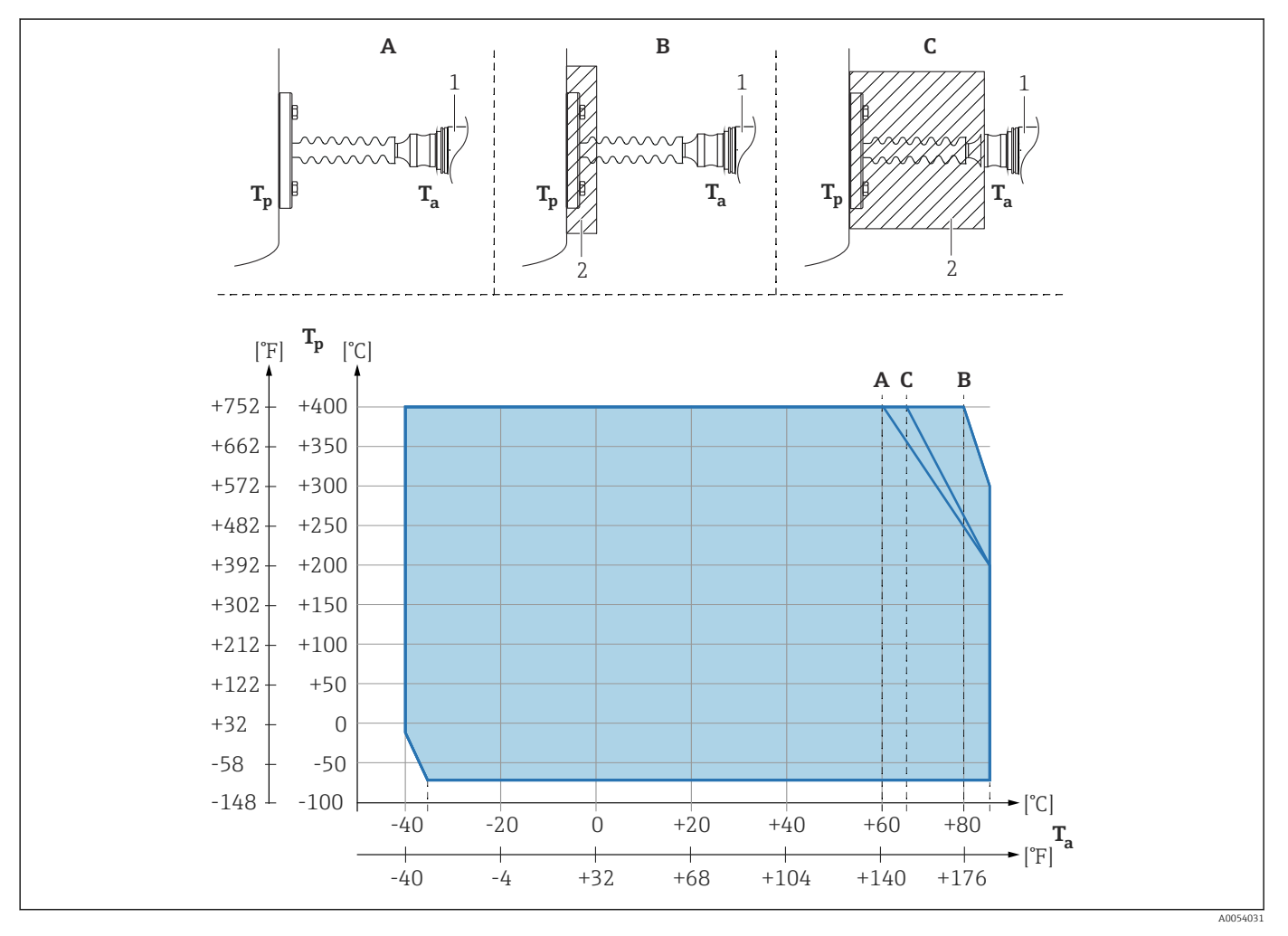

- *A Без изоляции*
- *B Изоляция 30 мм (1,18 дюйм)*
- *C Максимальная изоляция*
- *1 Преобразователь*
- *2 Изоляционный материал*

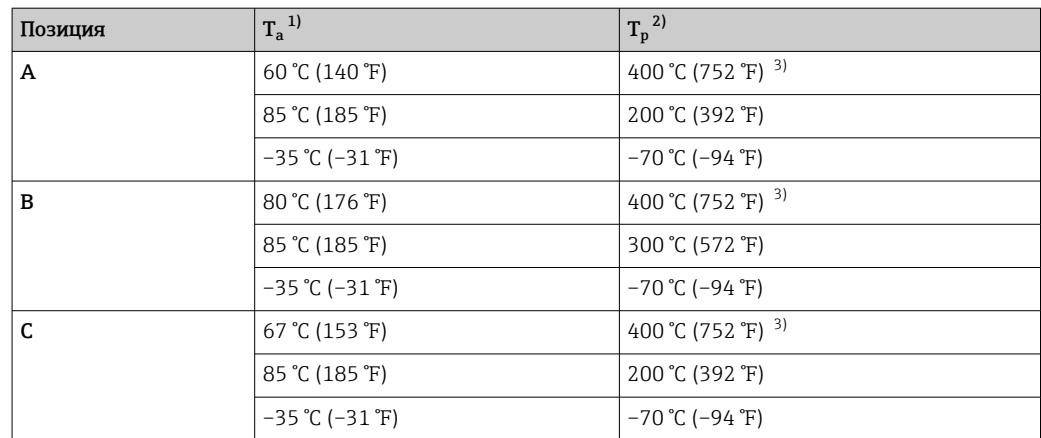

1) Максимальная температура окружающей среды в зоне преобразователя.

2) Максимальная рабочая температура.

3) Рабочая температура: макс. +400 °C (+752 °F), в зависимости от используемой заполняющей жидкости.

# Алфавитный указатель

## А

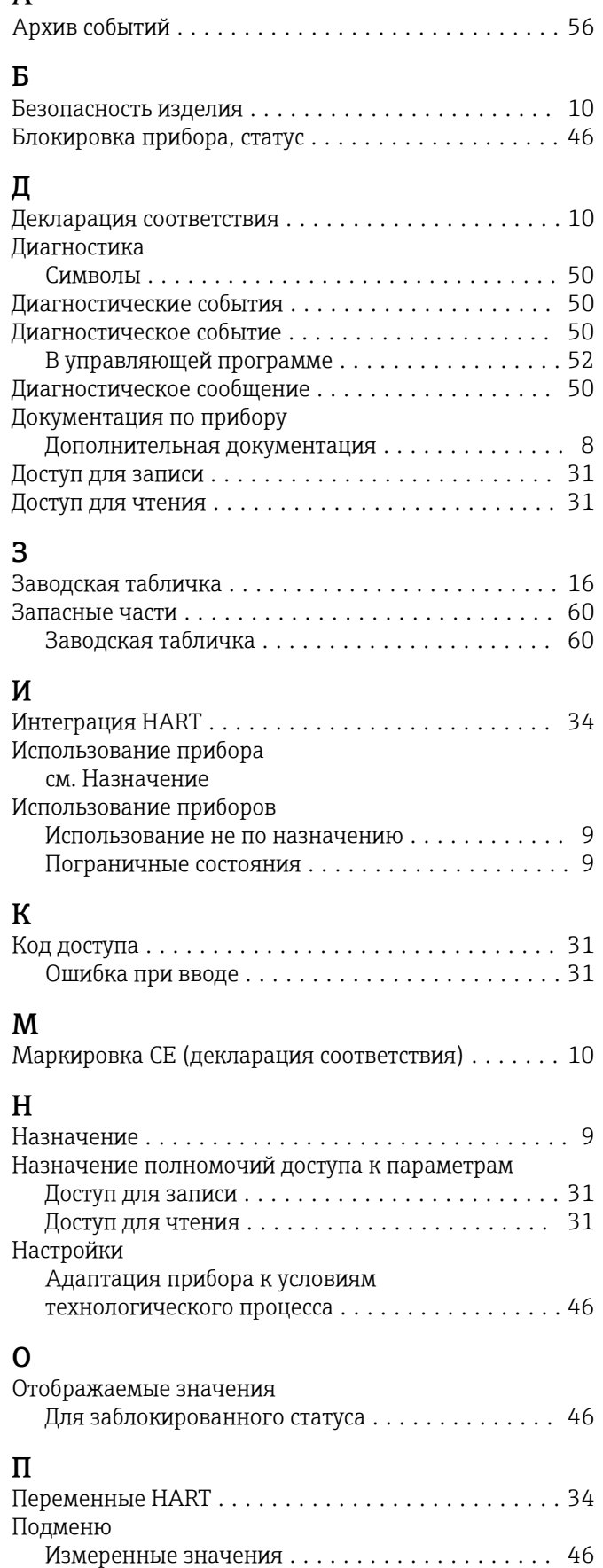

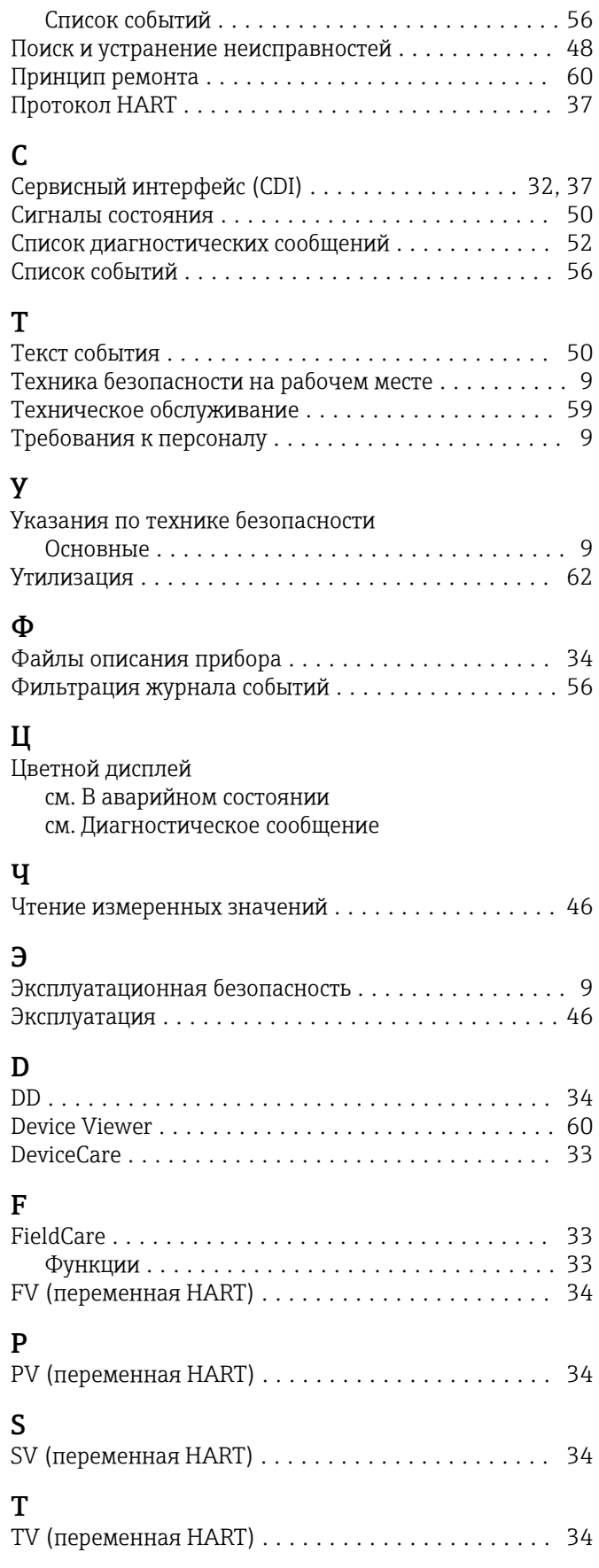

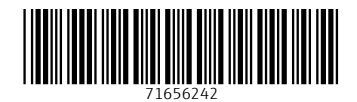

www.addresses.endress.com

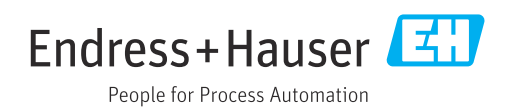